## JAIST Repository

https://dspace.jaist.ac.jp/

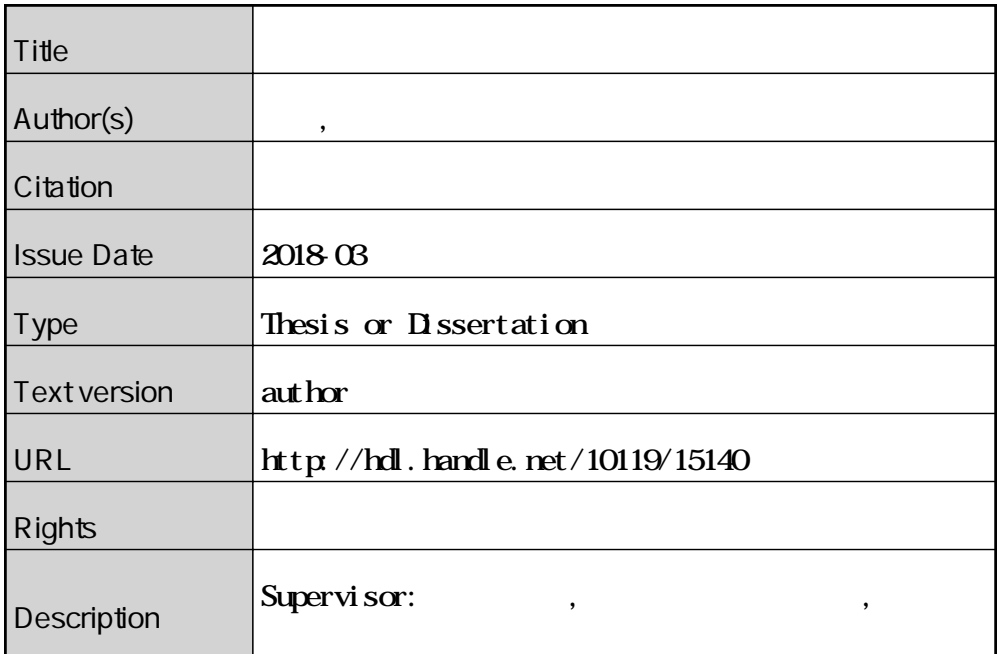

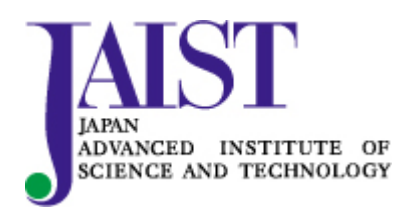

Japan Advanced Institute of Science and Technology

## 修士論文

遮光性能を考慮したカーテンの仮想試着システム

## 1610043 蟹江 秀俊

 主指導教員 宮田 一乘 審査委員主査 宮田 一乘 審査委員 西本 一志 藤波 努 由井薗 隆也

北陸先端科学技術大学院大学

先端科学技術研究科 [知識科学]

平成 30 年 2 月

# 目次

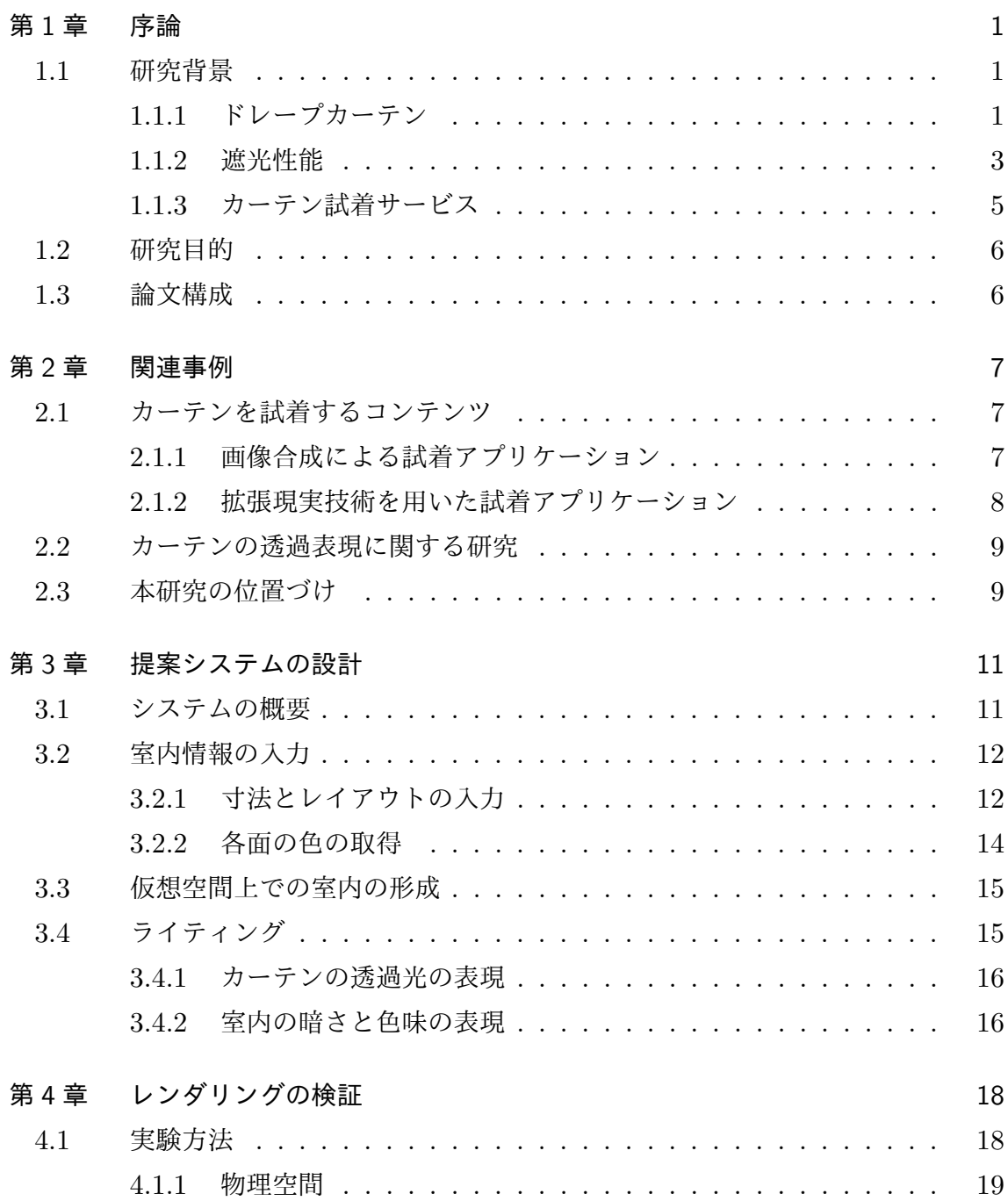

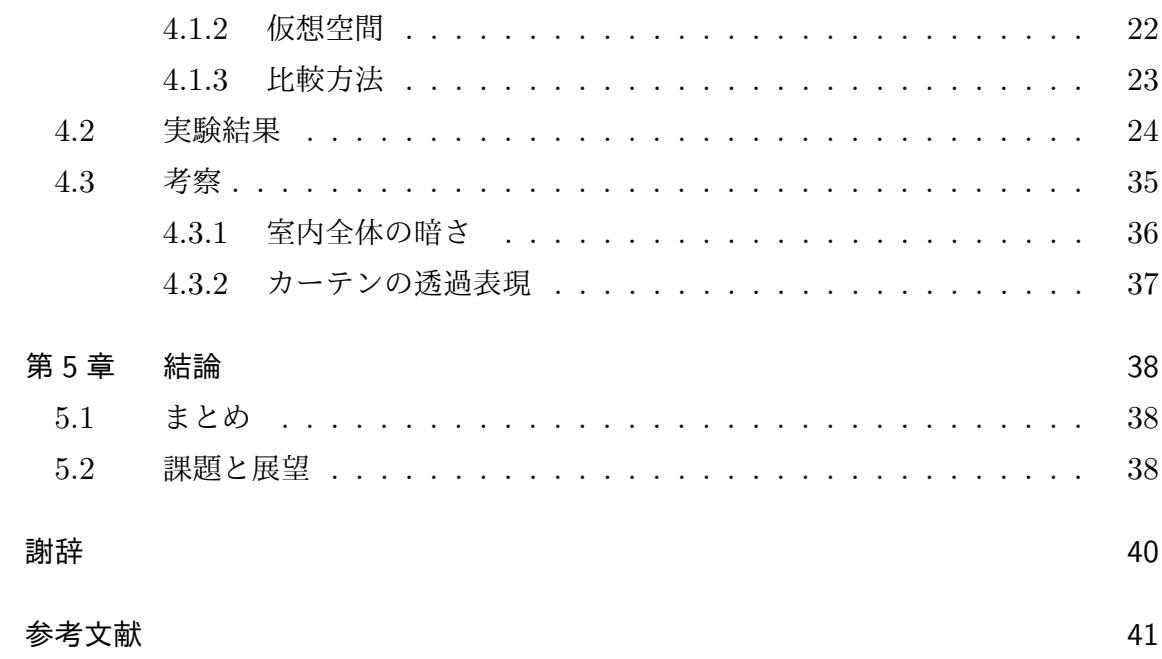

<u> 1980 - Jan Samuel Barbara, martin di</u>

## 第 1 章

## 序論

本章では、まず本研究の背景としてカーテンの現状ついて説明する.続いて研究目 的を述べ,最後に本論文の構成を記述する.

### 1.1 研究背景

現在までに様々な機能を持つカーテン生地が開発され,また,カーテンスタイルの多 様化によって、自分好みのカーテンをコーディネートできるようになった。それに伴 い、各地域ではカーテンを専門とする販売店も展開されている [1]. 本節では、様々な カーテンスタイルがあるなかで最も取り入れられているドレープカーテンについて述 べ、次にドレープカーテンの主要な役割である遮光性能について説明する. またカー テン購入の参考とするための,各社が提供するカーテンを試着するサービスについて 記述する.

### 1.1.1 ドレープカーテン

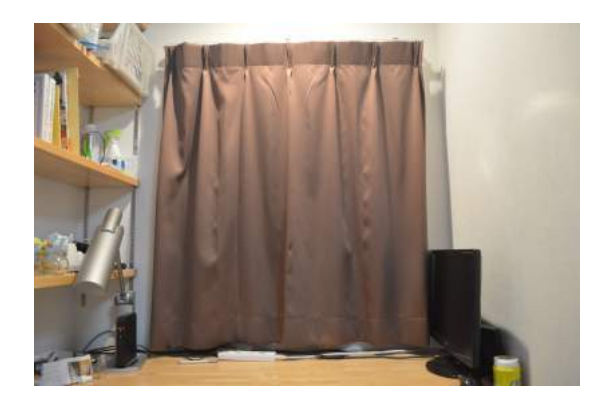

図 1.1: ドレープカーテンの参考画像

ドレープカーテンとは,「カーテン用の裂地の総称で、一般的には厚地の生地で作っ たカーテンのこと」[2] であり、主に遮光目的で使用するカーテンである. 参考画像を 図 1.1 に示す.

マイボイス株式会社が 2012 年 10 月に行ったアンケートによると,ドレープカーテ ンを使用していると回答した人は全体の 85.2% であり、他のカーテンに比べて最も多 い利用率となっている [3].アンケート結果をグラフ化したものを図 1.2 に示す.

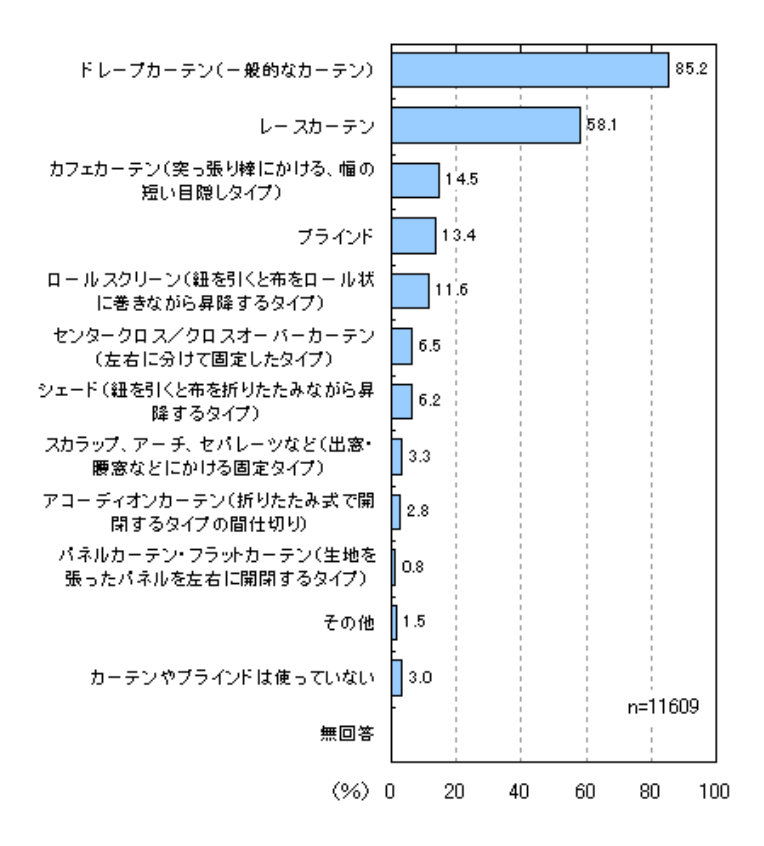

図 1.2: 使用しているカーテンの種類についてのアンケート結果 ([3] より転載)

ドレープカーテンはレースカーテンと併用されることが多く,そのスタイルはダブ ルカーテンと呼ばれている.このスタイルでは,ドレープカーテンが外からの光を遮 り、レースカーテンが屋外からの視線を遮る役割をそれぞれ持っている。近年に登場 したカーテン生地によって、各カーテンに様々な機能を持たせることができるが、特 にドレープカーテンが持つ機能は多岐に渡る.その例として,遮熱,制電,防炎など がある.これらの機能は,日本インテリアファブリック協会が商標登録した機能性表 示マークによって表す. 機能性表示マークを図1.3に示す.

なお,機能性表示マークで表す機能以外にも,各社独自の基準で示している機能も ある. 花粉カット機能がその一例である [5]. このように, 機能の多様化によって, 色 や柄の選択肢以外にもカーテンの選択の幅は広がっている.

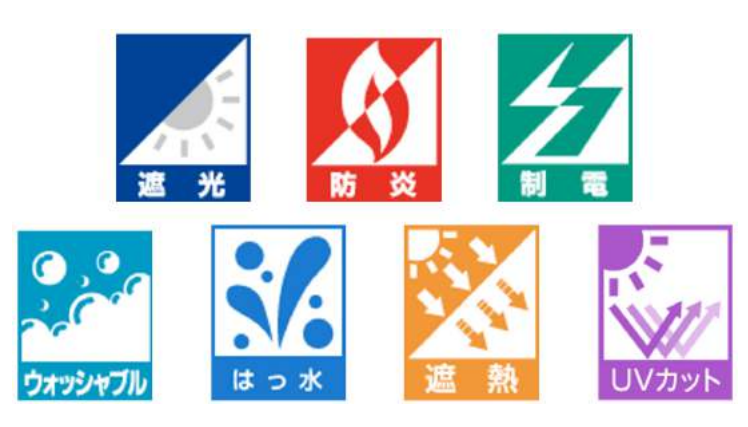

図 1.3: インテリアファブリックスの機能性表示マーク ([4] より転載)

#### 1.1.2 遮光性能

カーテンの遮光率は日本工業規格により規定されている [6]. この規格により、カー テンの遮光性能は遮光率によって表すことができる.さらに日本インテリアファブ リックス協会は,遮光率の高いものに等級を付与してカーテンの遮光性能を明確に示 した [7]. 等級別の遮光率と, 遮光後の室内の状態を記述したものを表 1.1 に示す. ま た等級別のカーテンに光が当たった時の様子を図 1.4 に示す.

表 1.1: 遮光等級別の遮光率と照度に関する状態表現 ([7] より転載)

| 級<br>等         | 汲                    | 2 級                  | 3 級                      |
|----------------|----------------------|----------------------|--------------------------|
| 遮光率            | $99.99\%$ L +        | 99.80%以上<br>99.99%未満 | 99.40%以上<br>99.80%未満     |
| 照度に関する<br>状態表現 | 人の顔の表情が<br>識別できないレベル | 人の顔あるいは<br>表情がわかるレベル | 人の表情はわかるが<br>事務作業には暗いレベル |

※遮光率は小数点第3位を四払 こ入

表 1.1 に示すように,遮光等級別で遮光率の差は 1% 以下であるが,図 1.4 を参照す ると,奥に見える像の見え方やカーテン自体の明るさに大きな差があることがわかる. 表 1.1 の「照度に関する状態表現」は、室内の暗さを表現している. 遮光等級を持つ カーテンは遮光率の変化によって視覚的に大きな差が生じるため,想定する暗さに応 じて選択する必要がある.

カーテン業界では遮光等級を付与したカーテンを遮光カーテンと呼び,遮光性能の 高さを謳っている.マイボイス株式会社が「カーテン・ブラインド選定時の重視点」に ついて行ったアンケートによると,遮光性を重視する回答者は 40.5% にのぼった [3]. アンケート結果をグラフ化したものを図 1.5 に示す.

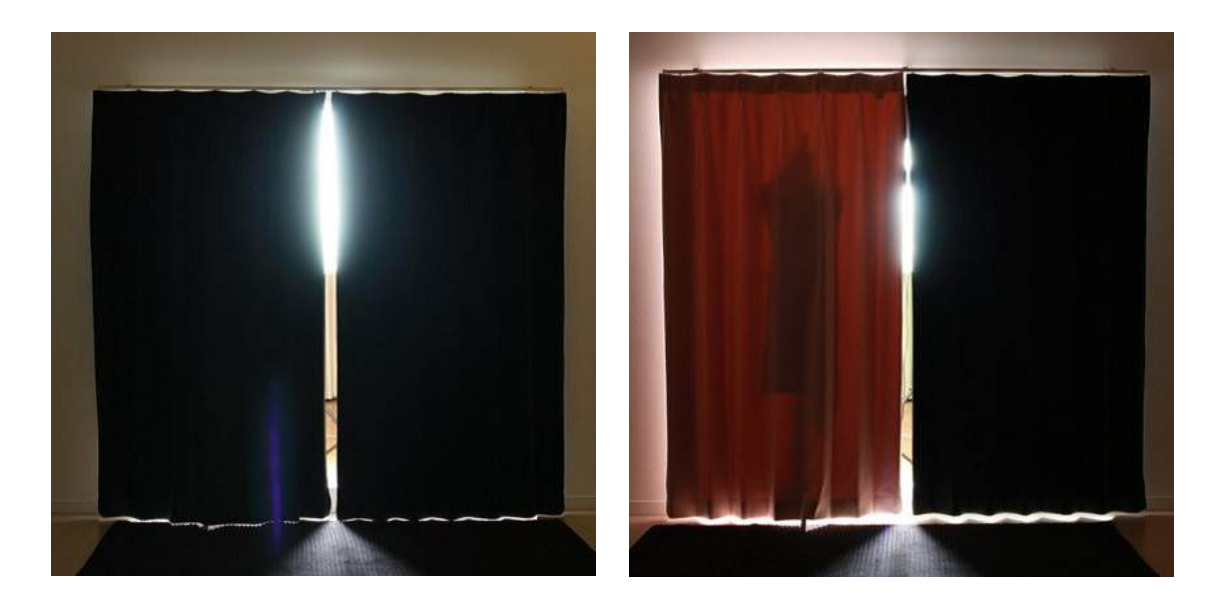

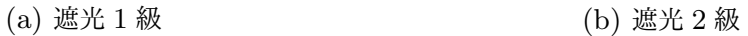

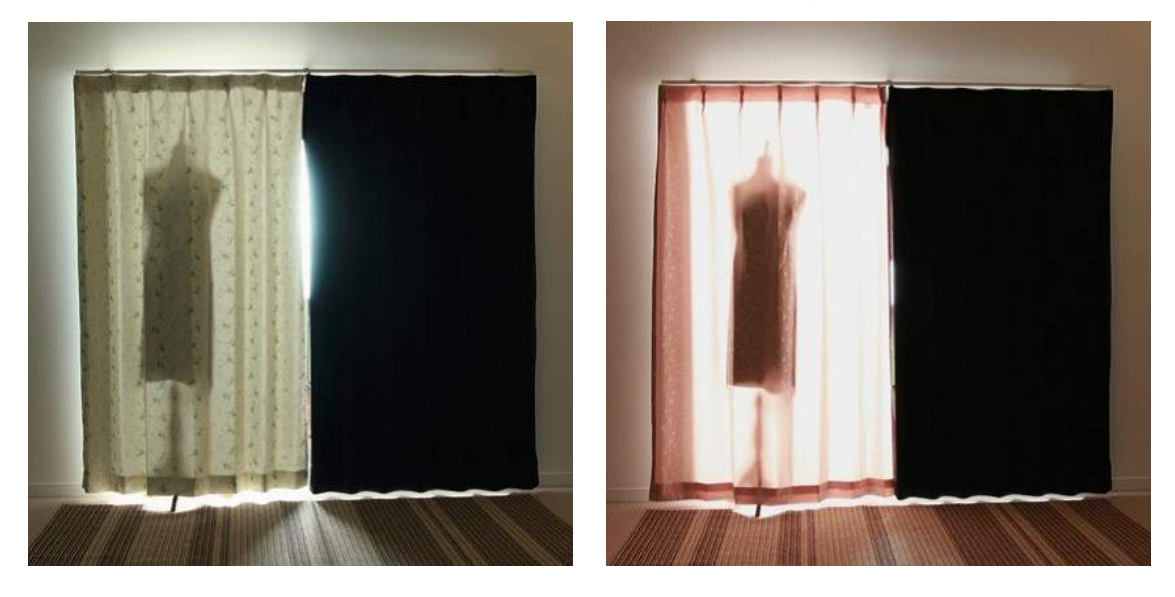

(c) 遮光 3 級 (d) 等級なし

図 1.4: 外光を受けた遮光等級別のカーテン ([8] より転載)

この結果から,遮光性能はカーテンの見た目に次いで消費者が重視している点であ り,に限れば最も重視する点である.したがって,遮光性能を明確に示すことは消費 者にとって有益である.しかし,オンラインショップや店頭で確認できるのはカーテ ンの色や柄などに制限され,カーテンが持つ遮光性能によって部屋が暗くなる様子は 確認できない.この様子を確認するためには,消費者へ視覚的に示す必要があると考 える.

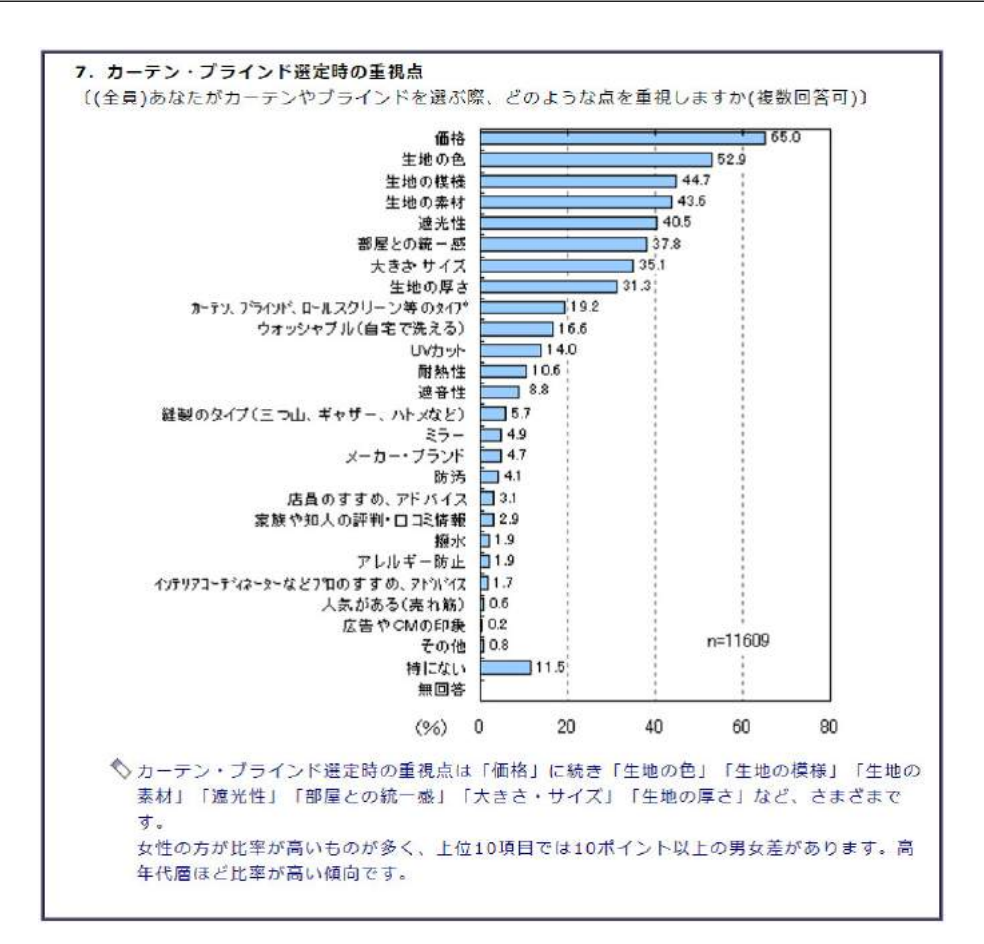

図 1.5: 「カーテン・ブラインド選定時の重視点」についてのアンケート ([3] より転載)

#### 1.1.3 カーテン試着サービス

1.1.2 項でも述べたように,カーテンを扱うオンラインショップや店頭に訪れること でカーテンの色や柄を確認できる.しかし,実際に選んだカーテンを室内に取付けた ときの様子は確認できず,現物のカーテンを見て想像した室内と実際にカーテンを掛 けた室内の間に大きな差が生じる恐れがある.そこで,カーテン販売店の一部は所望 のカーテンを実際の室内に試着できるサービスを提供している [9]. これにより, 購入 前に室内との調和や室内の暗さを確認してからカーテンを購入できる.しかし,この 方法だと購入の決定時期は試着の準備期間だけ遅れることとなる.販売店にとっても 試着する窓に合わせて準備を行う必要があるため,手間とコストがかかる.また,遮 光性を確認する上で天候は重要な要素であるが,悪天候が続くと晴天時のカーテンと 部屋の様子が確認できないなどの問題もある. よって、現在のサービスでは手軽に カーテンの試着を行うことができないといえる.

## 1.2 研究目的

カーテンの多機能化によって,目では確認できないカーテンの価値が増加した.特 に遮光性能は消費者が重視している点であるが,オンラインショップや店頭では視覚 的に確認することができない.また従来のカーテン試着システムは,消費者には購入 を決定するまでの期間が長くなってしまうこと,販売者には試着準備の手間がかかっ てしまう,天候に左右されてしまうことがデメリットである.よって,消費者の室内 にカーテンが掛かる時の様子を手軽な方法で視覚的に確認できる仕組みが必要だと考 える.

これらの課題に対し,本研究ではカーテンの遮光性能に応じたカーテンの透過光と 室内の暗さ,室内の色味を,ユーザがカスタマイズした仮想空間内で表現するシステ ムを提案する.これにより,カーテンの遮光性能を視覚的に確認することができ,な おかつ従来の試着システムより手軽に,また,多様な環境で試着を行うことができる.

### 1.3 論文構成

本論文は全6章で構成する. 第2章ではカーテンに関連するアプリと研究について 説明し、それらを踏まえて本研究の位置づけについて述べる. 第3章ではシステムの 設計を示す.第 4 章ではシステムによって出力したレンダリング画像を検証し,第 5 章ではシステムの評価を行う. 最後に第6章で本研究をまとめ、今後の課題と展望に ついて述べる.

## 第 2 章

## 関連事例

本章では,カーテンの試着に関するコンテンツと,CG 上でのカーテンの表現に関 する研究について述べ,本研究の位置づけを示す.

## 2.1 カーテンを試着するコンテンツ

これまでにカーテンを試着するコンテンツが各社から提供されている。それらのコ ンテンツは大きく分けて画像を利用したものと,拡張現実技術を利用したものの 2 種 類に分類することができる. 本節ではそれぞれのコンテンツについて説明する.

#### 2.1.1 画像合成による試着アプリケーション

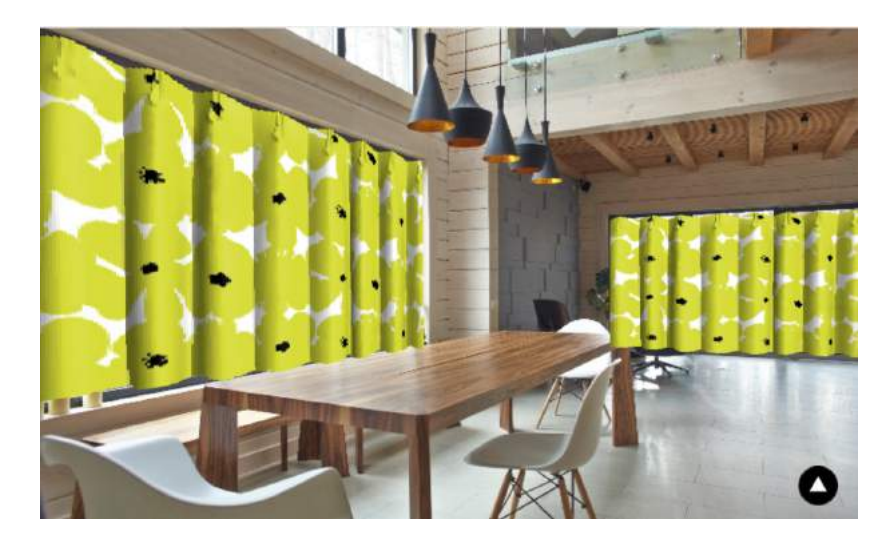

図 2.1: コーディネート・シミュレータの出力画像

ユーザが試着を行う室内を撮影し,その画像に所望のカーテンの画像を合成するア プリケーションがある.その例として株式会社ソレイユが提供しているコーディネー

ト・シミュレーターを挙げる [10].このコンテンツによって試着を行った結果を図 2.1 に示す.

このコンテンツでは、まずユーザが撮影した画像をサーバにアップロードし、部屋 の窓の4角を指定する.次に提示されるカーテンの候補の中から希望のカーテンを選 択することで,撮影画像の窓にカーテン画像を合成する.これにより,希望のカーテ ンが他の家具の色合いと調和が取れているかを確認できる.

#### 2.1.2 拡張現実技術を用いた試着アプリケーション

画像合成による試着コンテンツでは,固定視点からのみの試着であるが,拡張現実 技術を用いることによって室内を移動しながら試着したカーテンを確認できるサービ スがある.株式会社 LIFULL が提供している LIFULL HOME'S Room Style AR を例に挙げる [11].このアプリケーションによって試着を行った結果を図 2.2 に示す.

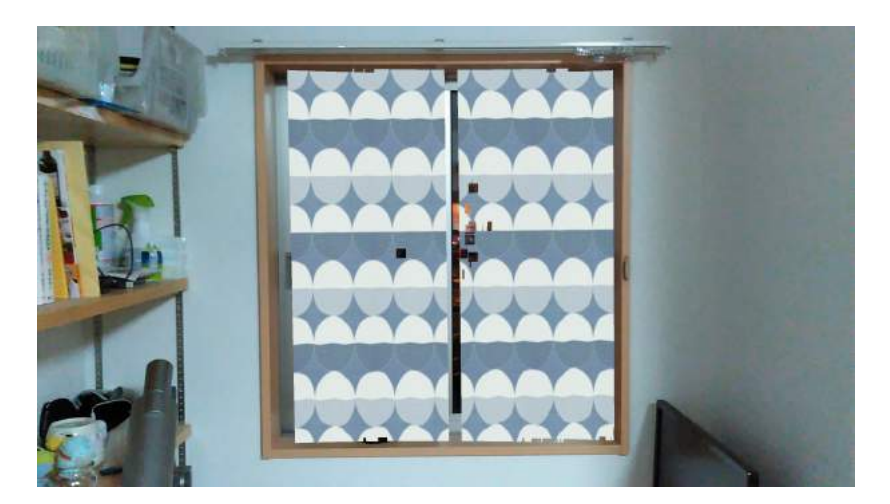

図 2.2: LIFULL HOME'S Room Style AR のアプリ実行画面

このアプリケーションでは,深度センサを用いた拡張現実技術によって部屋形状を 端末で認識し,ユーザが手入力で指定した窓の位置にカーテンを試着することができ る.また深度センサで部屋の寸法を推定できるため,窓に掛けたカーテンの幅と長さ を計測でき,購入時のカーテン生地の寸法を把握することができる. なお,このアプ リケーションでは本研究で扱うドレープカーテンではなく,シェードカーテンを対象 としている.カーテンがレース生地である場合は,カーテン画像の透明度を調節して 透過表現を行っている.

## 2.2 カーテンの透過表現に関する研究

飛谷らは,織布に代表される素材に照明を当てて反射光と透過光を計測し,得たデー タから CG 上で織布の質感をリアルに表現するための計算モデルを提案した [12]. こ の計算モデルでレンダリングしたカーテンモデルを図 2.3 に示す.

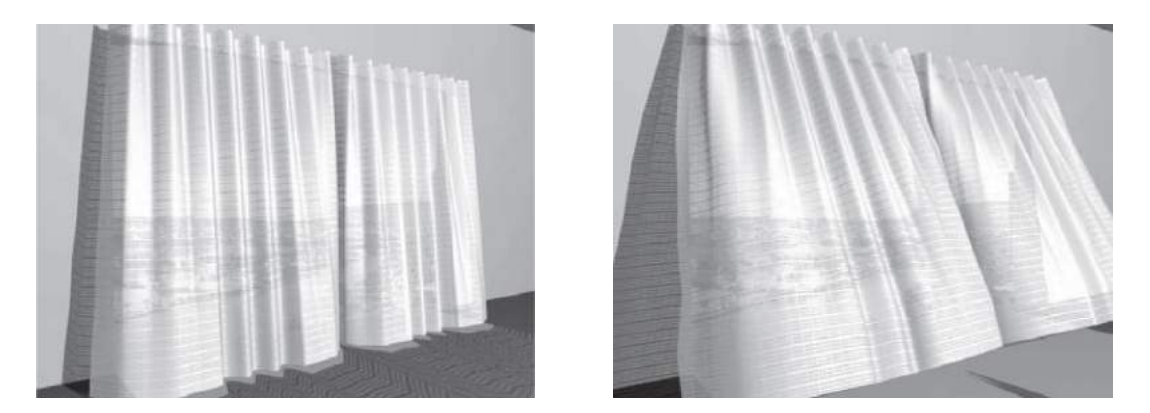

図 2.3: 提案された計算モデルによるレンダリング画面 ([12] より転載)

従来の研究では,織布のための計算モデルは提案されていなかった.そこで,飛谷 らは既存の手法である透過特性を表現する双方向透過分布関数 (BTDF:Bidirectional Transmittance Distribution Function) に,織布の内部散乱光を考慮した質感表現を 行った.この手法とクロスシミュレーションを組み合わせることで,カーテンの CG アニメーションを表現した.

## 2.3 本研究の位置づけ

ユーザが室内の家具との調和を確認することを目的とした,室内にカーテンを掛け た様子を視覚的に提示するアプリが存在する.また購入段階で有用なカーテン生地の 寸法を深度センサで得たり、深度センサを用いない既存の拡張現実技術でも、窓の寸 法を求め購入するカーテン生地の寸法を得ることができる [13].

しかしながら,これらのアプリではカーテンを掛けたことによる室内の暗さや色味 の変化を確認できない.カーテンを閉めたときの室内の暗さを確認できないという点 は,遮光等級を考慮したカーテンの選定は既存のアプリでは不可能であることを示す. カーテンを閉めたときの室内の色味の変化を確認できないという点は,外光がカーテ ンを透過することで変化する室内の色味を確認できないことを示す.実際に室内が明 るいときに室内の色の調和が取れていても,カーテンを閉めたことによる室内全体の

色味の変化で,色の調和が崩れてしまう可能性がある.

一方で飛谷らの研究によって,CG でのカーテンの透過表現は可能である.また透 過光を計算することで,窓からの光をカーテンで遮ったときの室内の暗さを CG で表 現できる.しかし,このモデルではカーテンによる室内の色味の変化を考慮していな いため,カーテン本体をリアルに表現することはできても,カーテンによる室内の色 味の変化は表現できないと考える. また、飛谷らは2種類の糸からなる白色の織布を 計測したデータを用いているが,色が光を吸収することと 3 種類以上の糸を使用する カーテンを考慮していない.ドレープカーテンの多くは有色のものが多く,また遮光 カーテンには 3 種類以上の糸を使用するものもあるため,このままではドレープカー テンの表現には適していない.

本研究では,既存のアプリでは確認できなかった,カーテンを閉めたときの透過光・ 室内の暗さ・色味を仮想空間で確認可能にする.またカーテンの透過表現だけでなく, 透過率に応じた室内の変化をともに表現することを可能とする.

## 第 3 章

## 提案システムの設計

本章では,本研究で設計したカーテン試着システムについて説明する.はじめにシ ステムの概要として,システムの流れを述べる.次にシステムの各工程について詳述 する.

### 3.1 システムの概要

図 3.1 にシステムの流れを示す. 本システムでは, まずユーザが PC を使用して室 内情報を入力する.入力する情報は,部屋と窓の寸法,窓の位置,部屋各面 (天井,床, 壁)の色である.次に、入力した室内情報を基に仮想空間上で部屋モデルを構築する. 構築後はユーザが所望のカーテンを選択し,そのカーテンを仮想空間上の室内開口部 に掛ける. 最終的には、掛けたカーテンの遮光率と色からカーテンの透過光と室内全 体の暗さ,色味を計算してレンダリングを行う.

図 3.2 に本システムで構築する室内モデルを示す. 図 3.2 で黄色で表現しているも のは窓である. 窓はユーザ入力から得た情報から, いずれかの壁面に設置する. 室内 は大きな凹凸がない直方体とする. 窓はひとつのみで、形状は矩形である. また家具 などの設置物は無い状態である.

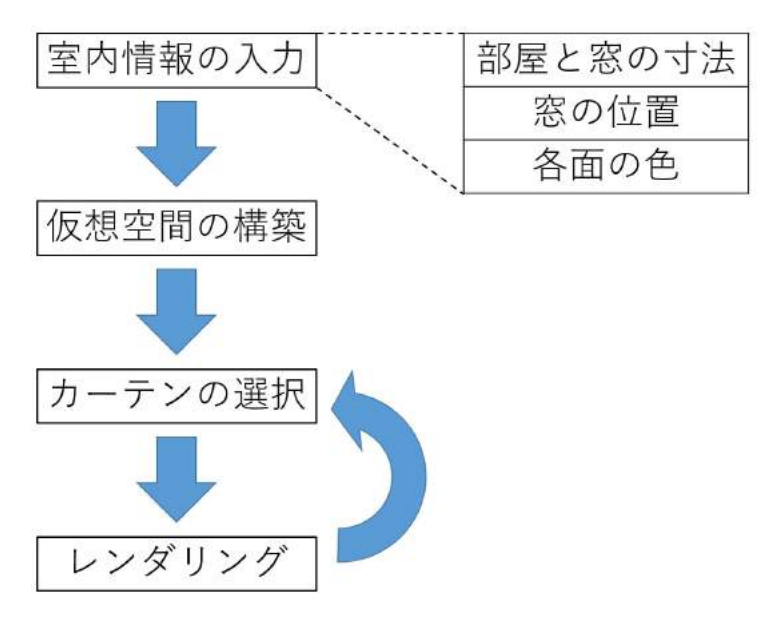

図 3.1: 本システムの流れ

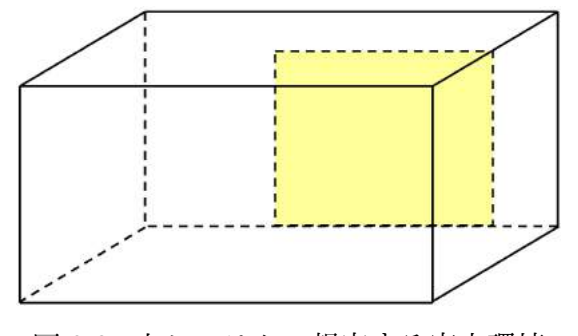

図 3.2: 本システムで想定する室内環境

### 3.2 室内情報の入力

本節では,室内情報の入力アプリケーションについて説明する.入力画面を図 3.3 に示す.このアプリケーションは Python を使用して制作した [14].

### 3.2.1 寸法とレイアウトの入力

はじめにユーザが室内と窓の寸法を測り、アプリケーションに入力する. 図 3.4 は, アプリケーション画面の寸法入力を行う部分である.室内の寸法は [部屋] の下にある 3つの入力フォームにそれぞれ [高さ], [幅], [奥行] をメートル単位で入力する. [幅] は窓が付いている壁面の横幅である. 窓の寸法は [窓] の下にある2つの入力フォーム にそれぞれ [高さ],[幅] をメートル単位で入力する.

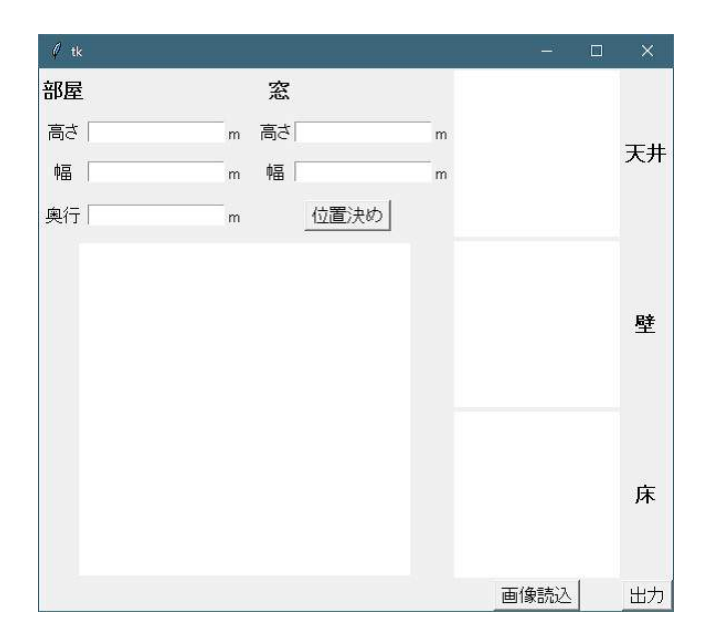

図 3.3: アプリケーションの入力画面

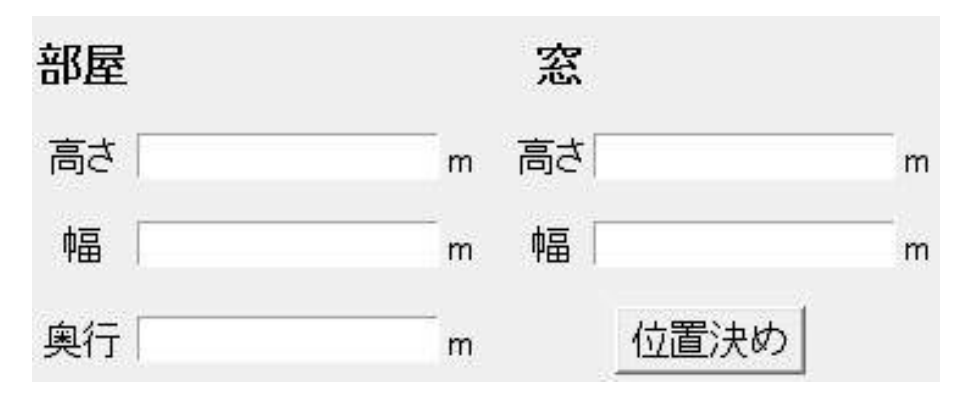

図 3.4: 室内と窓の寸法入力部

部屋と窓の寸法を入力した後,窓の位置を決定する. 図 3.5 に [位置決め] ボタン押 下後の画面を示す.

黒い枠線が窓がついている壁面を表し、赤い矩形は窓を表している. それぞれの矩 形は、ユーザが入力した室内と窓の寸法比に則して表示している。ユーザは赤い矩形 をドラッグ操作で動かし,窓の位置を決定する.

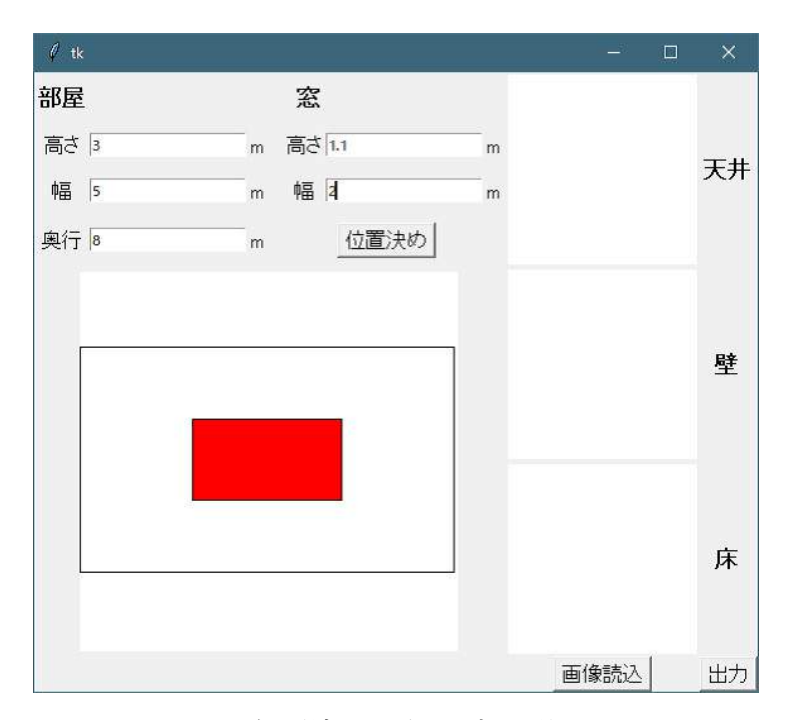

図 3.5: [位置決め] ボタン押下後の画面

#### 3.2.2 各面の色の取得

室内の天井,壁,床の各面の色を仮想空間に反映させるため,室内を撮影した画像 から色の参照を行う. 図 3.3 の右下にある [画像読込] ボタンをクリックすると, 画像 ファイルを参照できる.ファイルを開くと,画像をアプリケーション画面の横に表示 する.

画像上には青い十字のカーソルを表示しており,カーソルはマウスポインタを追従 する. ユーザはカーソルを天井,壁,床の色を参照したい部分にそれぞれ合わせ,ク リック操作を行う. クリック操作を行った画像座標の色情報を RGB 値で取得し,ア プリケーション画面右側で取得した色を表す.画像から各面の色情報を取得した後の 画面を図 3.6 に示す.

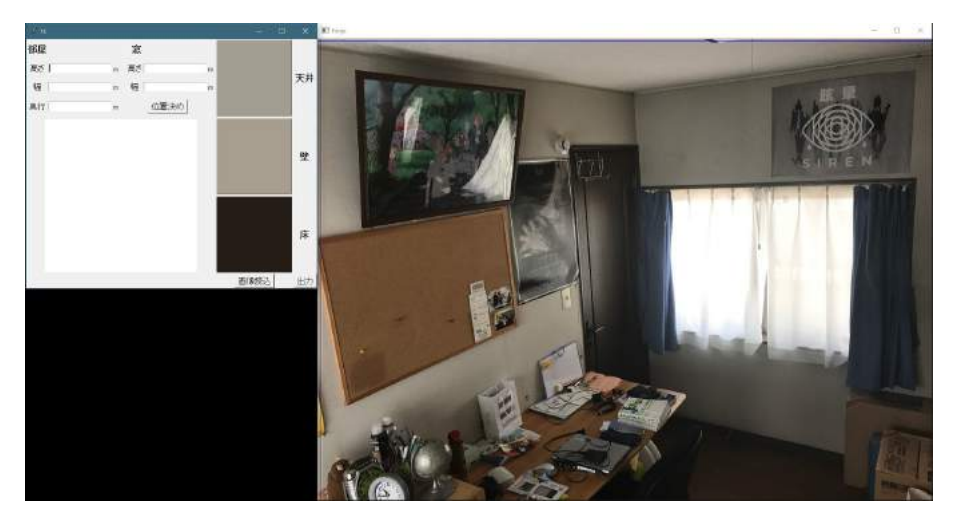

図 3.6: 色情報取得後の画面

### 3.3 仮想空間上での室内の形成

本節では、前節で説明したアプリケーションでユーザが入力した情報を基に、仮想 空間上に室内を形成する過程について説明する. 本研究では、レンダリングに Unreal Engine(以下,UE) を使用する [15].

UE で構築する仮想空間には,デフォルト値で室内の各面と窓のオブジェクトを配 置している.これらに対し,ユーザが入力した情報からオブジェクトの変形,移動を 行う.

図 3.3 の右下にある [出力] ボタンを押下すると、ユーザが入力した室内情報から仮 想空間の各オブジェクトの座標と大きさを計算し,その数値を JSON 形式でファイル 出力する. また室内の各面の色情報も RGB 値で JSON ファイルに記載する. UE で はそのファイルを読み込み,各オブジェクトの座標,スケール,色情報を変更する.こ れにより,入力した室内の情報に基づいた仮想空間を形成する.

## 3.4 ライティング

本節では,仮想空間内で遮光性能を考慮したライティングを行う過程について説明 する.まずカーテン自体の透過表現方法について説明し,次に室内の暗さと色味の表 現方法について説明する.

#### 3.4.1 カーテンの透過光の表現

UE では,オブジェクトの表面と表面下にそれぞれ異なる色を割り振ることができ る.カーテンの反射光の色は表面の色で表現し,カーテンを透過して内部で散乱する 光の色は表面下の色で表現する.表面下の色を設定したものとそうでないものを図 3.7 に示す.

本手法では、仮想空間の外光の色とカーテンの色を遮光率に応じてブレンドし、表 面下の色に設定することで,カーテンの透過光を表現する.ブレンドの際は HSV 空 間で計算する. 式 (3.1) により, H(色相), S(彩度), V(明度) をそれぞれ求める.

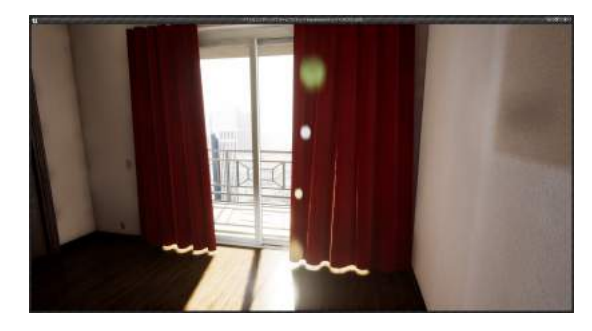

(a) 表面化の色設定あり (b) 表面化の色設定なし

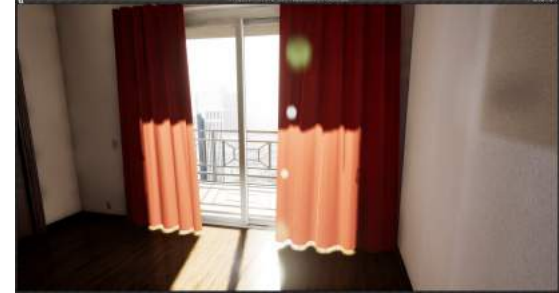

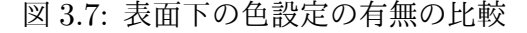

$$
\begin{pmatrix}\nH \\
S \\
V\n\end{pmatrix} = \frac{B}{100} \begin{pmatrix}\nC_h \\
C_s \\
C_v\n\end{pmatrix} + (1 - \frac{B}{100}) \begin{pmatrix}\nD_h \\
D_s \\
D_v\n\end{pmatrix} \qquad (B \le 100) \qquad (3.1)
$$

*H*,*S*,*V* は表面下の色相,彩度,明度である.なお,*Ch*,*Cs*,*C<sup>v</sup>* はカーテンの色 相,彩度,明度,*Dh*,*Ds*,*D<sup>v</sup>* はディレクショナルライトの色相,彩度,明度,*B* は カーテンの遮光率である.これで求めた各値を表面下の色とすることによって,カー テンの透過光の色とする.

#### 3.4.2 室内の暗さと色味の表現

カーテンの遮光率が高ければ透過光は少なく,室内での拡散反射も少ない.そのた めカーテンの色味の室内への影響は少ない.反対に遮光率が低ければ透過光が大きく, 室内での拡散反射も大きくなるため,カーテンの色味は室内に影響を大きく与える.

本研究では,室内がカーテンによって暗くなり,カーテンの色の影響を受けている 表現をグローバルイルミネーション (以下, GI) の調節で行う. UE の GI 設定には DiffuseBoost というパラメータが存在し,拡散反射光の大きさを変更することができ る.本手法では DiffuseBoost を遮光率に応じて調節する.

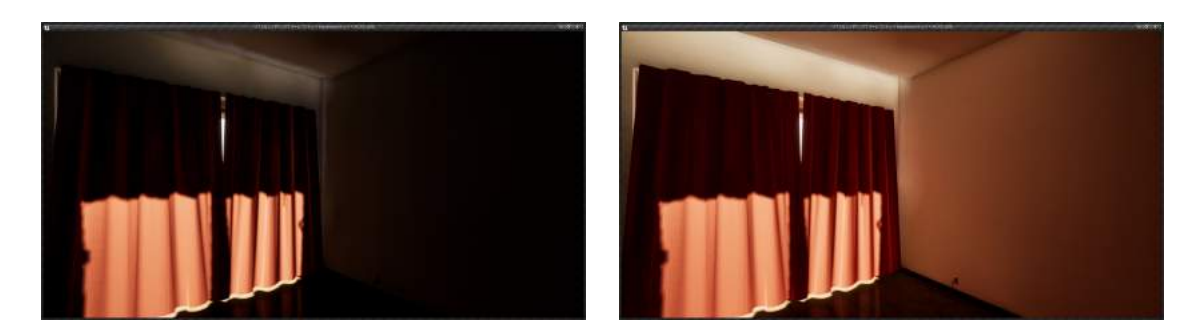

(a)  $DiffuseBoost=1.0$  (b)  $DiffuseBoost=3.0$ 

図 3.8: DiffuseBoost のパラメータの差による変化

図 3.8 は DiffuseBoost のパラメータによる差異を示すレンダリング画像である. 図 4.6a は DiffuseBoost を 1.0 に, 図 4.6b は DiffuseBoost を 3.0 に設定した. 図 4.6a に比べて図 4.6b の室内はカーテンの色味で開口部周辺と壁が赤みを帯びていることが わかる.

DiffuseBoost のパラメータ値は拡散反射の手動調節が目的であるため,物理的な 基準を持っていない. そのため本研究では DiffuseBoost が 1.0 のときに、遮光率 100% のカーテンを掛けた室内の拡散反射の大きさに等しいと仮定し、式 (3.2) に従っ て調節を行う.

$$
D = 1 + (1000 - 10B)
$$
\n(3.2)

*D* は DiffuseBoost の値,*B* はカーテンの遮光率である.DiffuseBoost が 1 のとき に,遮光率 100 のカーテンを掛けた室内の暗さと仮定した.また遮光率の減少に比例 して DiffuseBoost が増加するという推測から式 (3.2) を導出した.

## 第 4 章

## レンダリングの検証

本章では,本手法のレンダリング結果の妥当性を示すための検証について述べる. まず実験方法について説明し、次に実験結果を述べる. 最後に結果への考察を行う.

## 4.1 実験方法

レンダリング結果の妥当性は,窓にカーテンを掛けた物理空間と本手法でのライ ティングを行った空間とを比較して検証する. 仮想空間には、物理空間と同じ寸法の 室内と開口部を設置し,そこにカーテンを掛けてライティングを行う.

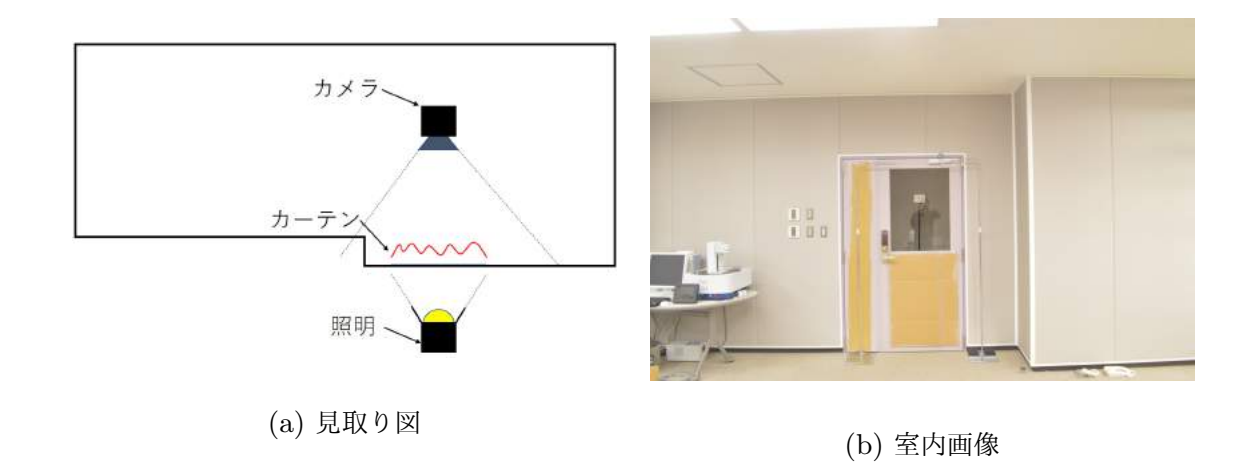

図 4.1: 物理空間の参考資料

#### 4.1.1 物理空間

本検証の物理空間は,照明条件を調節可能にするため,外光を遮断可能で開口部が ある空間を用意した.図 4.1 に物理空間の見取り図と室内画像を示す.

室外には照明器具を置き,開口部に向けて設置した.また室内にはカメラを設置し, 開口部,天井,床が画角に入るように設置した.カーテンは開口部を遮るように掛け て,撮影を行った.表 4.1 に使用器具と使用カーテンを示す.また実物写真を図 4.3 と図 4.4 に示す.

| 器具名  | 形名                   |  |  |
|------|----------------------|--|--|
| 照明   | 東芝 AL-KLM-2          |  |  |
|      | LPL VL-7200CX        |  |  |
| カメラ  | ニコン D3200            |  |  |
| カーテン | ニトリ ファイン RE(1級)      |  |  |
|      | ニトリ マカロン RO(2 級)     |  |  |
|      | ニトリ N リーガ RO(3級)     |  |  |
|      | ニトリ トリム RO(等級外)      |  |  |
| 照度計  | <b>CUSTOM LX-01U</b> |  |  |

表 4.1: 使用器具の詳細

照明器具の AL-KLM-2 は全光束が 13000lm,色温度が 3200K である.VL-7200CX は全光束が 12000lm,色温度が 5400K である.カーテンは各等級のカーテンを1枚ず つ用意した. 遮光等級からはカーテンの遮光率は特定できないので、JIS の「カーテ ンの遮光性試験方法」を参考にして、照度計を用いて計測した [16]. 表 4.2 に各カー テンの遮光率を示す.

撮影は室内の照明を消し,外光が開口部以外から入らないようにしたうえで夜間に 行った.まずカメラキャリブレーションのために ColorCheckerPassport を画角に入 れた開口部周辺を撮影する [17].図 4.2 に ColorCheckerPassport を示す.また実際 にキャリブレーションに使用した画像を図 4.5 に示す.この画像でカメラプロファイ ルを生成し,ColorCheckerPassport を画角から取り除いて撮影した画像を補正して, レンダリング画像の比較対象として用いる.補正は画像内の ColorCheckerPassport が本来の色と比べてどれほど違った色に見えるかを計算し,その変化分を正すことで 行う.

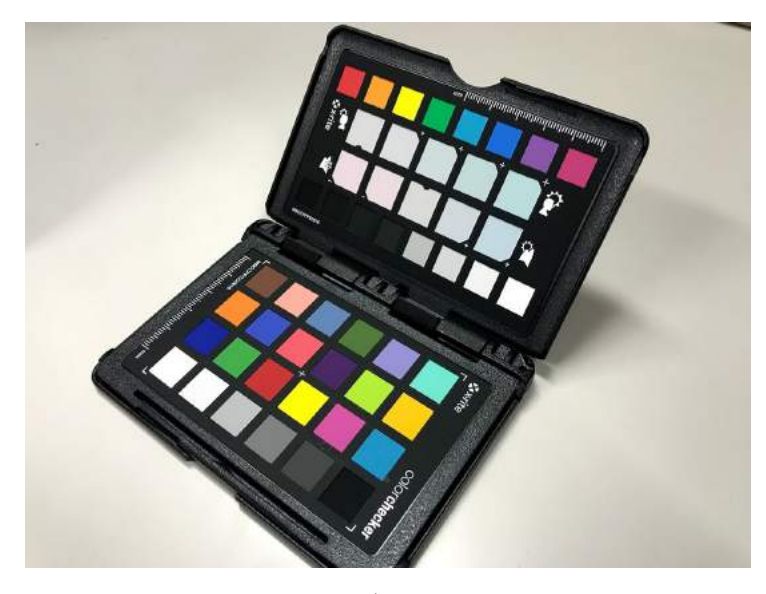

図 4.2: カメラキャリブレーション用画像の一例

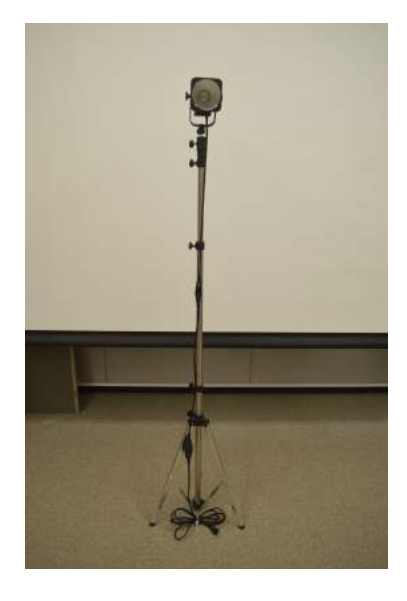

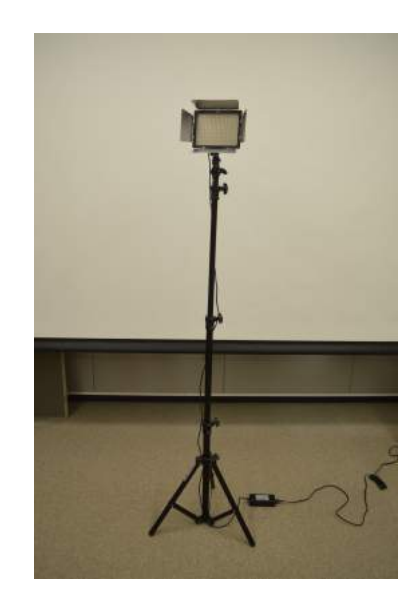

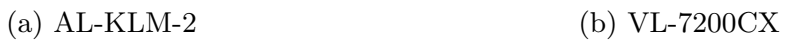

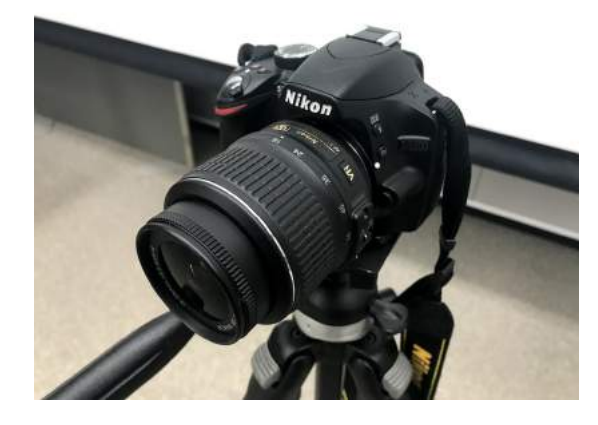

(c) D3200

図 4.3: 撮影に使用した照明とカメラ

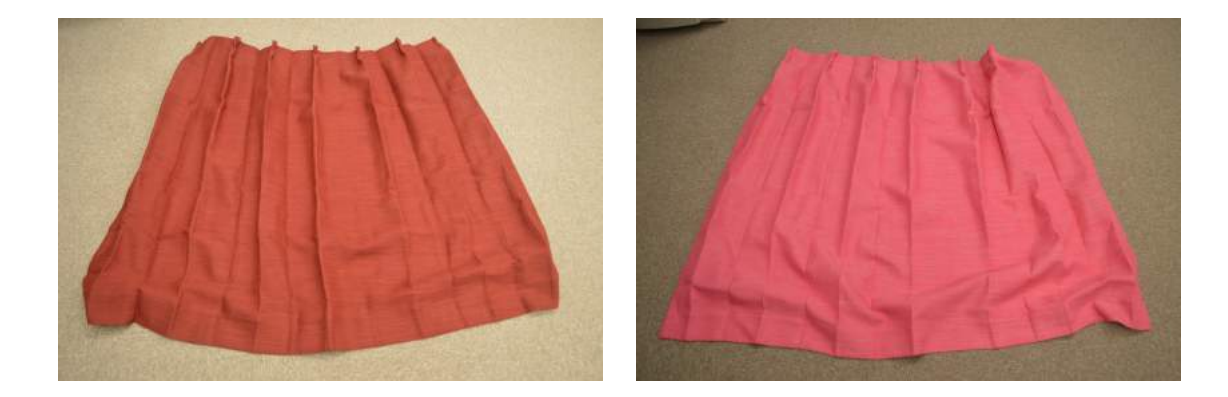

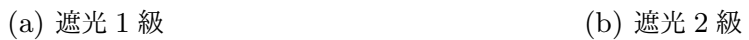

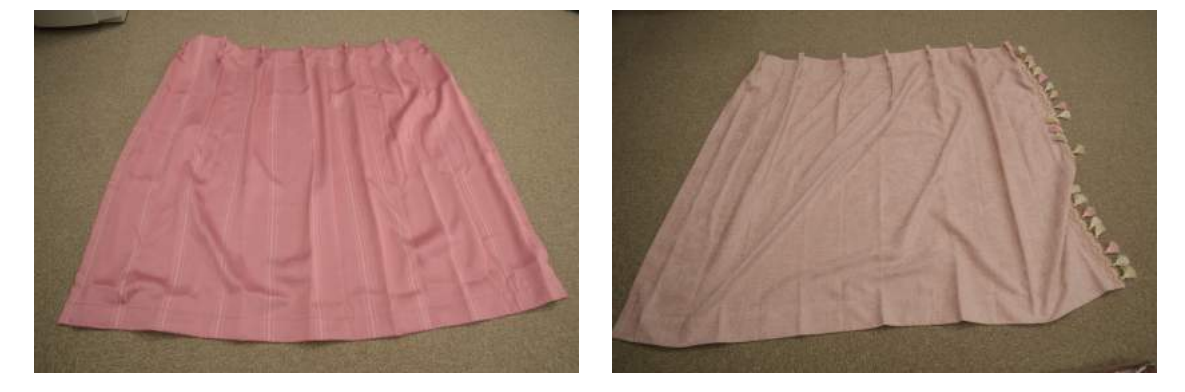

(c) 遮光 3 級 (d) 等級外

図 4.4: 使用したカーテン

| カーテン名            | 遮光率    |
|------------------|--------|
| ニトリ ファイン RE(1級)  | 99.99% |
| ニトリ マカロン RO(2級)  | 99.96% |
| ニトリ N リーガ RO(3級) | 99.80% |
| ニトリ トリム RO(等級外)  | 97.60% |

表 4.2: 計測したカーテンの遮光率

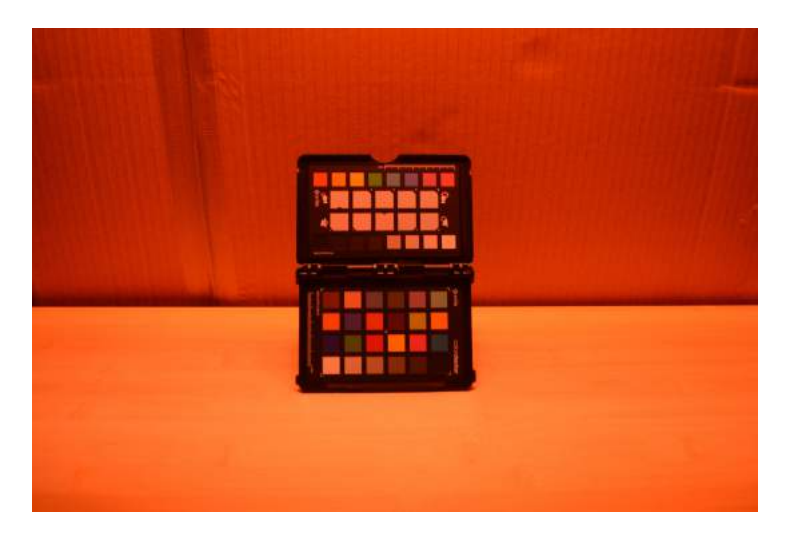

図 4.5: カメラキャリブレーション用画像の一例

#### 4.1.2 仮想空間

物理空間の寸法を測り,仮想空間に同じ寸法の室内を構築する.次に,構築した室 内に物理空間での撮影時に設置したカメラ,照明,カーテンを同じ位置に設置する. また仮想空間の照明は,物理空間での撮影時に使用した照明の全光束と色温度を同値 にし,カメラの露光も同値にする.

室内各面のテクスチャは, ColorCheckerPassport でキャリブレートした画像に室 内の各面を写し,そこから色情報を抽出する.このとき,照明による被写体の変色を 防ぐため,物体の色の観察に適している D65 光源を当てて撮影を行った. 図 4.6 に構 築した仮想空間を示す.

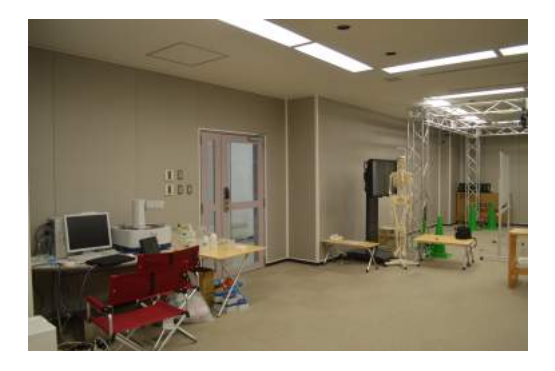

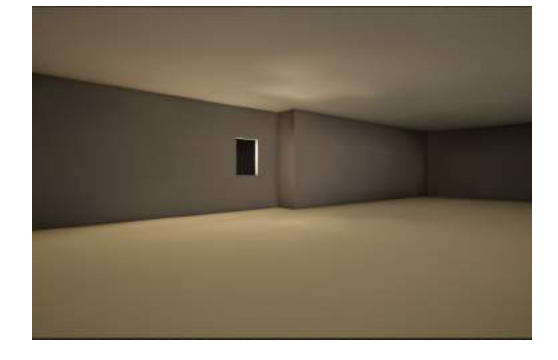

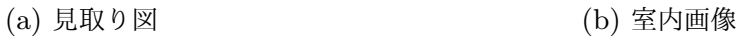

図 4.6: 物理空間を基に構築した仮想空間

照明強度の設定を UE では lm を光の単位に採用しているため、物理空間で使用し

た照明器具の 13000lm を仮想空間に適用したところ,図 4.7 に示すようなライティン グになった.

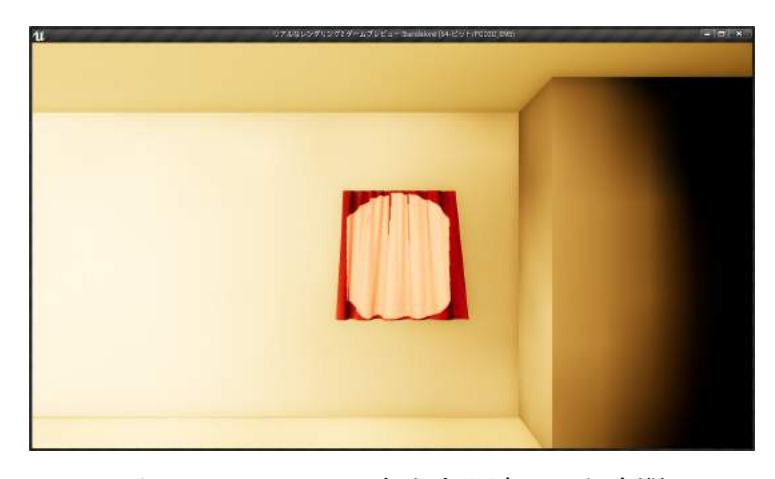

図 4.7: 13000lm の全光束を適用した空間

室内全体を照らすような光が、カーテンを突き抜けているような室内になった。ま た透過表現に関しても,エイリアシングが発生しており,表面化の色を最も暗い色に 変えても光が透過する表現を行う.本研究で提案するアプリで使用する照明は,検証 時に使用するスポットライトではなく,外交を表現するディレクショナルライトを採 用している.さらにそのライトの強度はカーテンの表面下の色が最も暗い色に設定さ れているとき,透過表現を行わない仕様になっている.そこで,検証時でもこの環境 を構築するために,カーテンの表面下の色を最も暗い色に設定したときに透過表現を しない照明強度に設定した.

図 4.7 で説明したように、物理空間の光の強度をそのまま仮想空間でシュミレート すると,物理空間とは違ったふるまいを行う現象が起こる.この現象を考慮すると, 物理空間の光の強度を UE で構築した仮想空間に反映する場合は,強度を下げたり, 減衰率を上げるなどの対処が必要である

#### 4.1.3 比較方法

カーテンの透過光の表現と室内の暗さと色味がレンダリング画像で再現できている かを確認する.1 枚の物理空間の画像と等級ごとにパラメータを変えてレンダリング した仮想空間の各画像を比較し,等級ごとのパラメータ設定が透過表現に適している のか評価する.

比較は物理空間と仮想空間の両画像のヒストグラムのグラフを重ね合わせ,重なり 合った部分の面積を求めて,それを類似度とする.類似度が高ければ重なり合う面積 が大きくなる.今回の実験では RGB 値のヒストグラムを比較し,類似度を求める.式 (4.1) に類似度を求める計算式を示す.なお,*H*1,*H*<sup>2</sup> は比較するヒストグラムである.

$$
d(H_1, H_2) = \sum_{I} \min\{H_1(I), H_2(I)\} \tag{4.1}
$$

### 4.2 実験結果

撮影画像とレンダリング画像をそれぞれ図 4.8 と図 4.9 に示す.これらの画像を用 いて類似度を求めるが,物理空間にある障害物を比較範囲に入れないために画像の右 上部分のみを使用する. 類似度計算に使用する画像を図 4.10 と図 4.11 に示す. また 図 4.10 と図 4.11 のヒストグラムもそれぞれ図 4.12 と図 4.13 に示す.

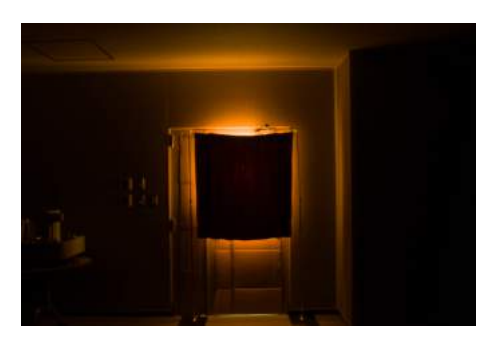

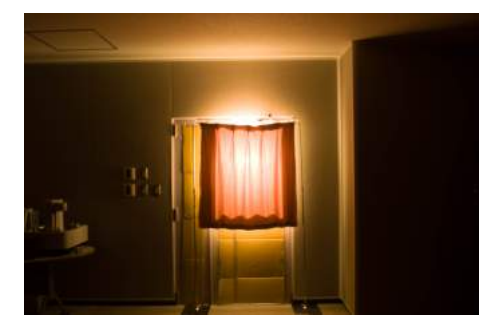

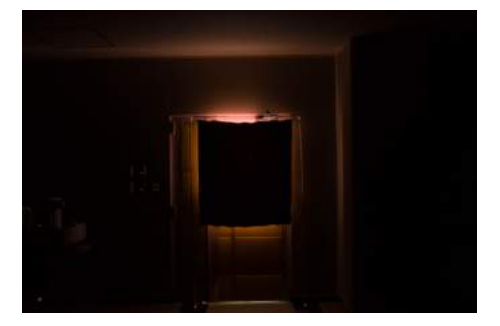

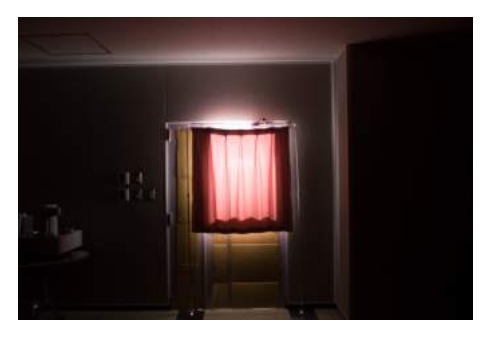

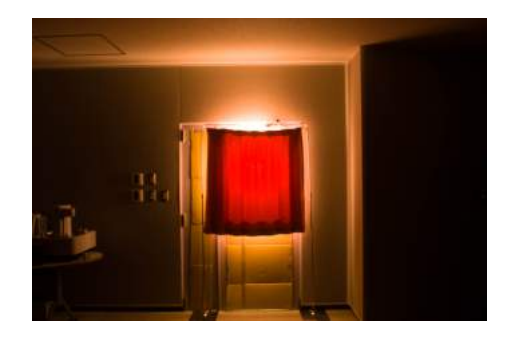

(a) ハロゲン照明遮光 1 級 (b) ハロゲン照明遮光 2 級

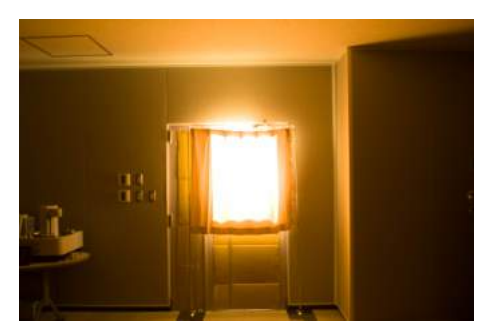

(c) ハロゲン照明遮光 3 級 (d) ハロゲン照明等級なし

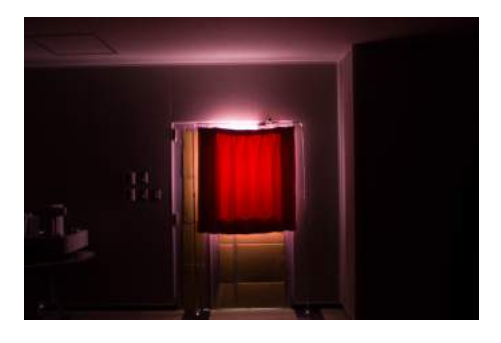

(e) LED 照明遮光 1 級 (f) LED 照明遮光 2 級

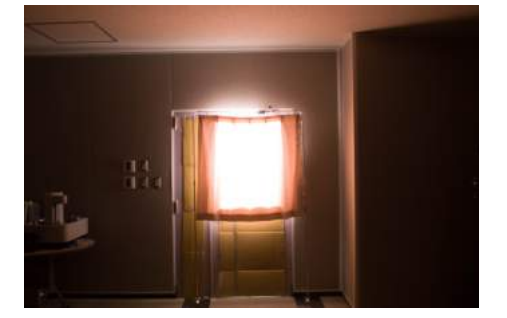

- (g) LED 照明遮光 3 級 (h) LED 照明等級なし
	- 図 4.8: 撮影画像

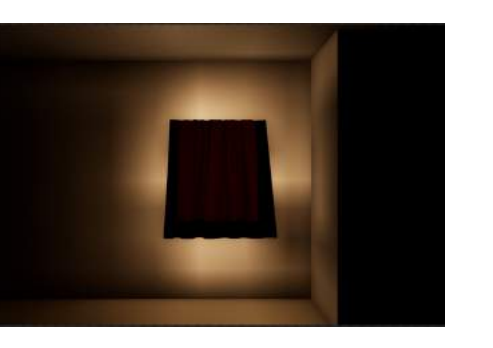

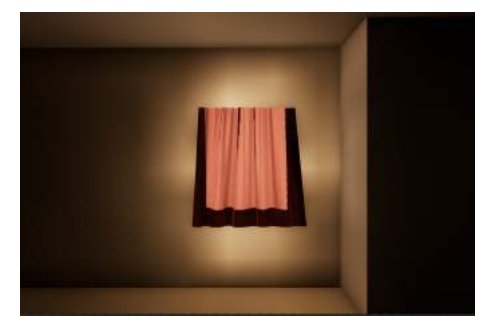

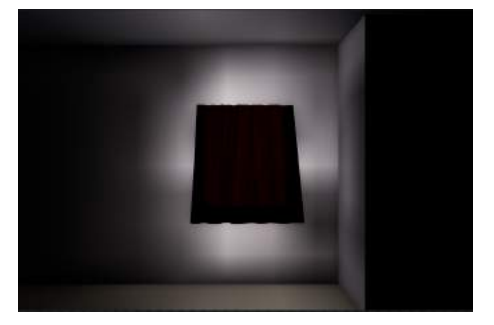

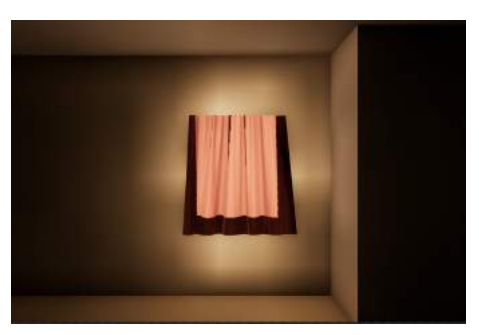

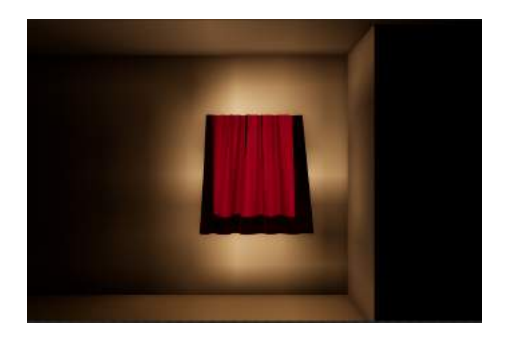

(a) ハロゲン照明遮光 1 級 (b) ハロゲン照明遮光 2 級

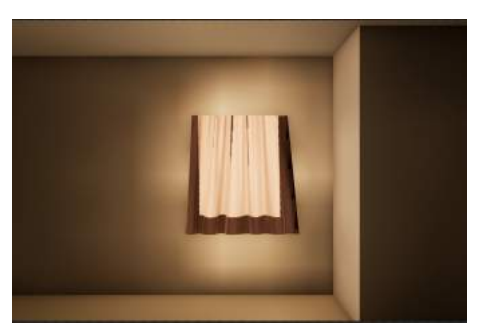

(c) ハロゲン照明遮光 3 級 (d) ハロゲン照明等級なし

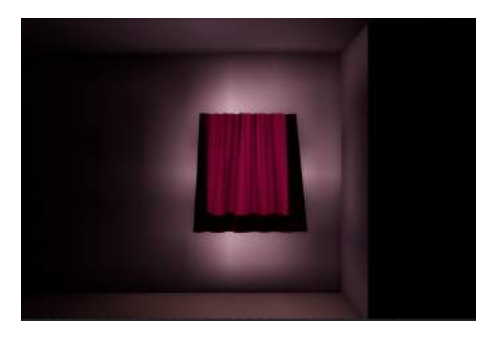

(e) LED 照明遮光 1 級 (f) LED 照明遮光 2 級

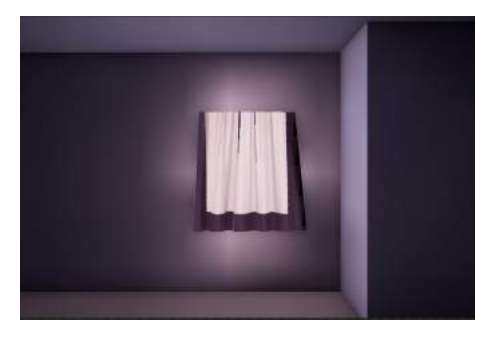

(g) LED 照明遮光 3 級 (h) LED 照明等級なし

図 4.9: レンダリング画像

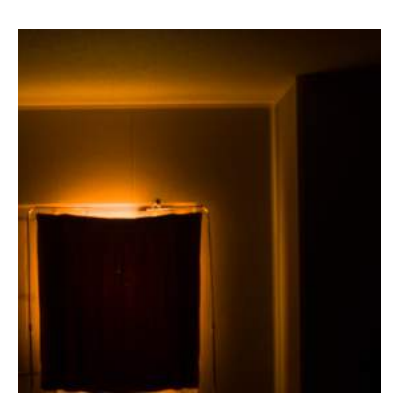

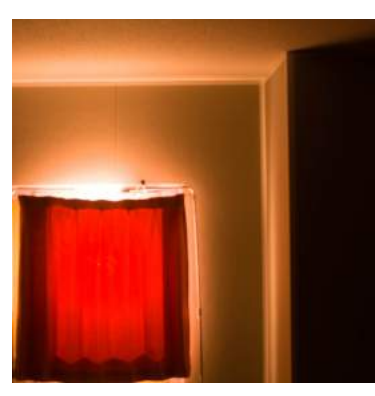

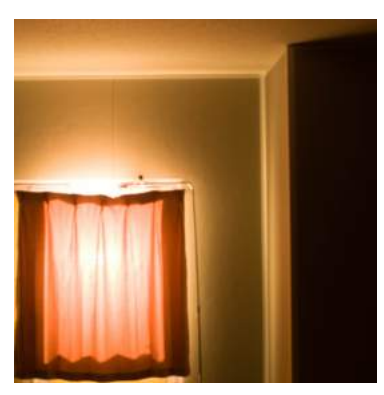

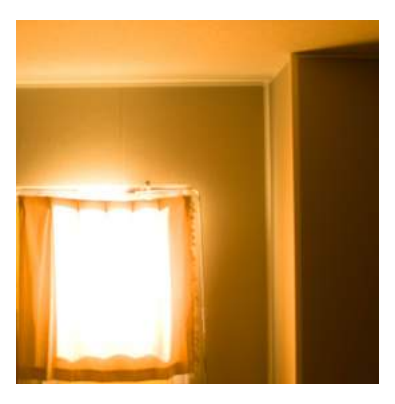

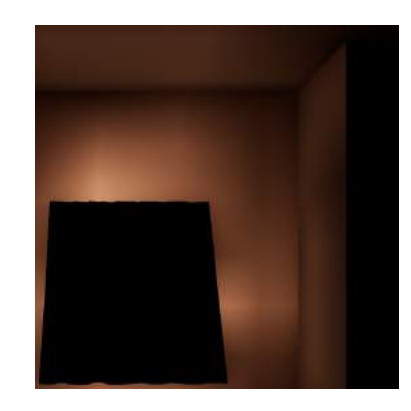

(a) 物理空間遮光 1 級 (b) 仮想空間遮光 1 級

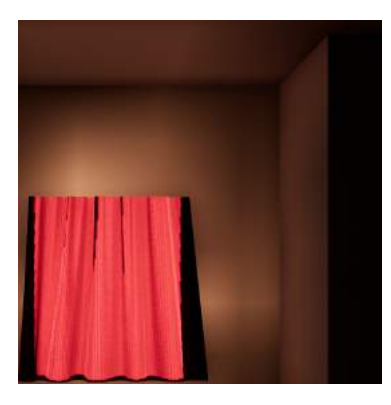

(c) 物理空間遮光 2 級 (d) 仮想空間遮光 2 級

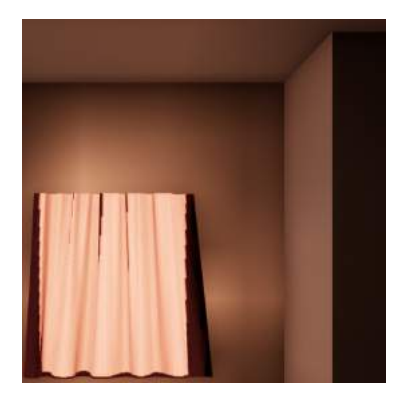

(e) 物理空間遮光 3 級 (f) 仮想空間遮光 3 級

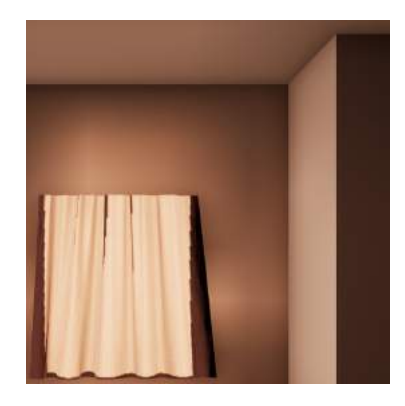

(g) 物理空間遮光等級外 (h) 仮想空間遮光等級外

図 4.10: ハロゲン照明の類似度計算用画像

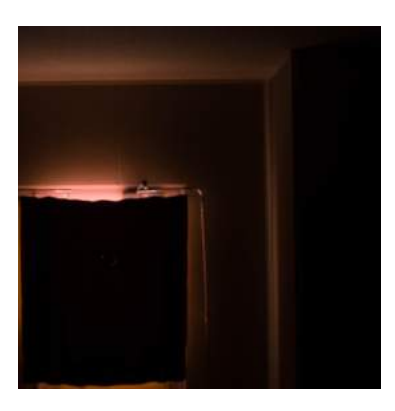

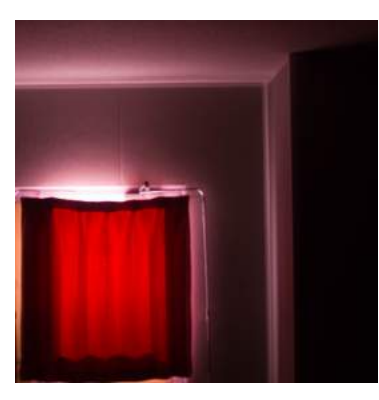

(c) 物理空間遮光 2 級 (d) 仮想空間遮光 2 級

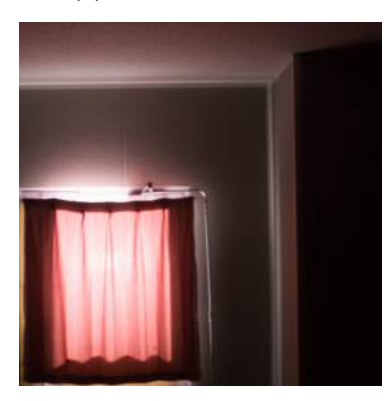

(e) 物理空間遮光 3 級 (f) 仮想空間遮光 3 級

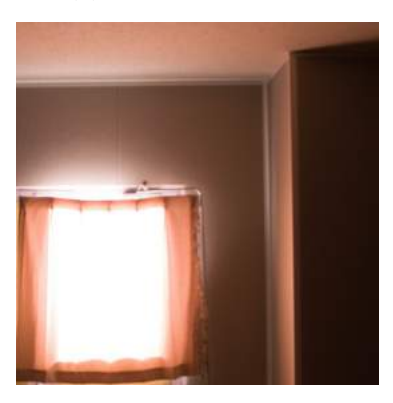

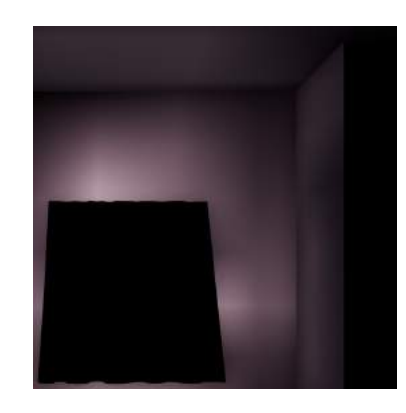

(a) 物理空間遮光 1 級 (b) 仮想空間遮光 1 級

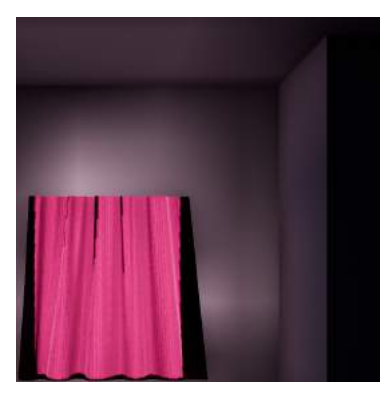

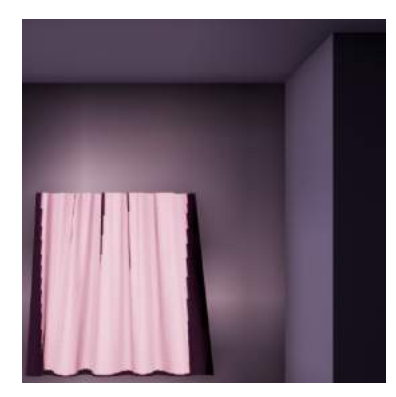

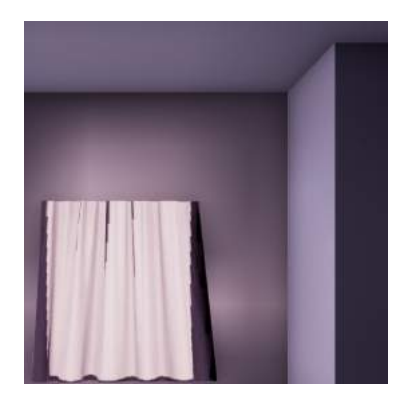

(g) 物理空間遮光等級なし (h) 仮想空間遮光等級なし

図 4.11: LED 照明の類似度計算用画像

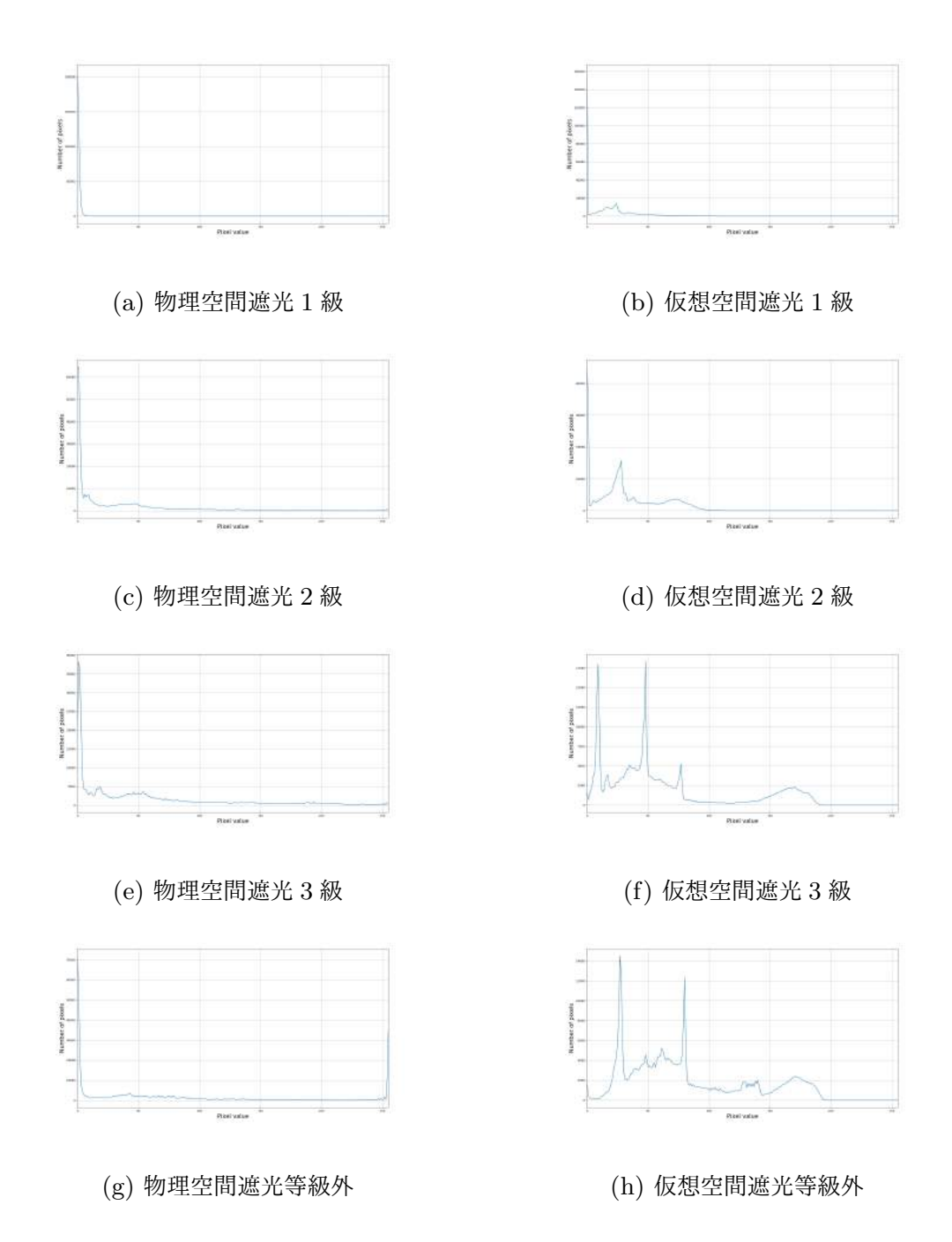

図 4.12: ハロゲン照明の類似度計算用ヒストグラム

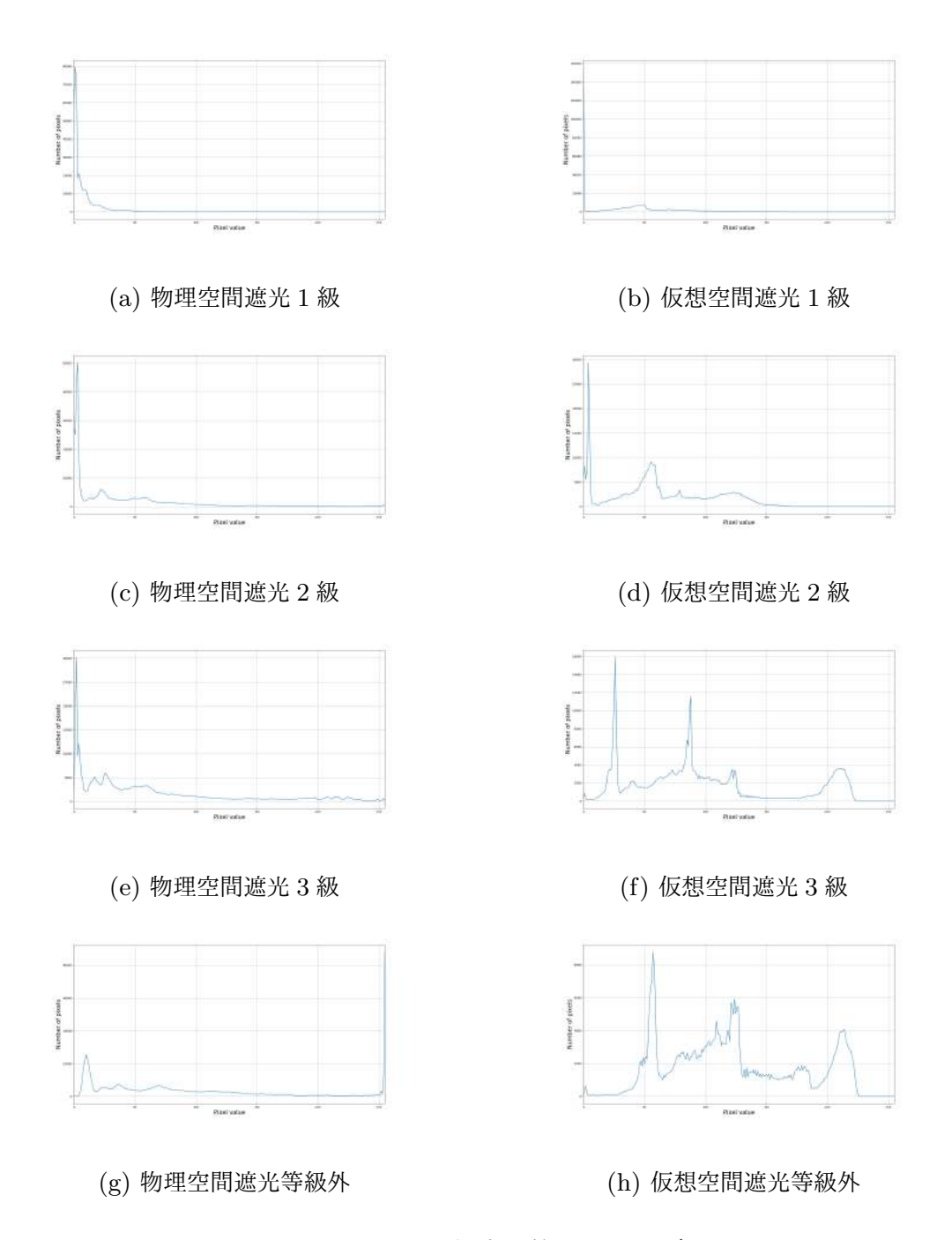

図 4.13: LED 照明の類似度計算用ヒストグラム

次に 1 枚の撮影画像と同じ照明条件である 4 枚のレンダリング画像の類似度をそれ ぞれ求める.計算結果を表 4.3,表 4.4 に示す.

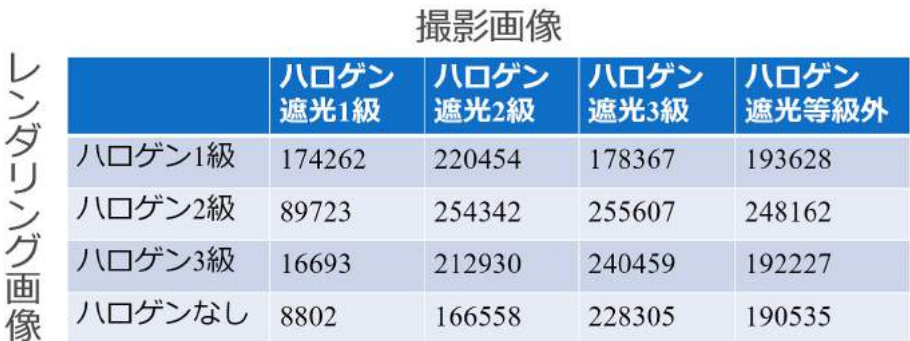

#### 表 4.3: ハロゲン照明での類似度計算結果

#### 表 4.4: LED 照明での類似度計算結果

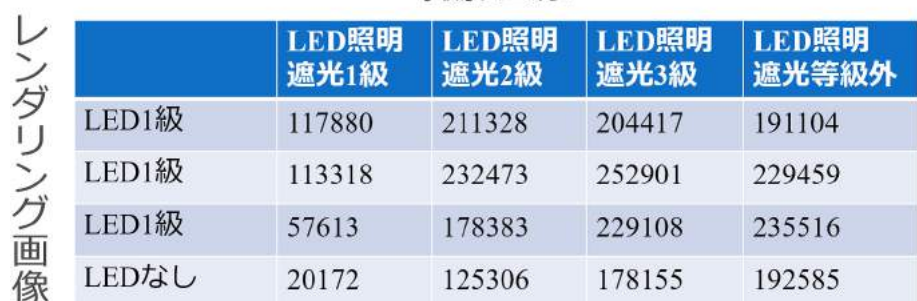

### 撮影画像

カーテンの透過光を評価するために,画像内のカーテンの部分を切り取り,ヒスト グラムを導出した.図 4.14 と図 4.15 に切り取ったカーテンの画像を示し,図 4.16 と 図 4.17 にそれらの画像のヒストグラムを示す. これも室内画像と同様に, 1 枚の撮影 画像と同じ照明条件である 4 枚のレンダリング画像の類似度をそれぞれ求めた.計算 結果を表 4.5,表 4.6 に示す.

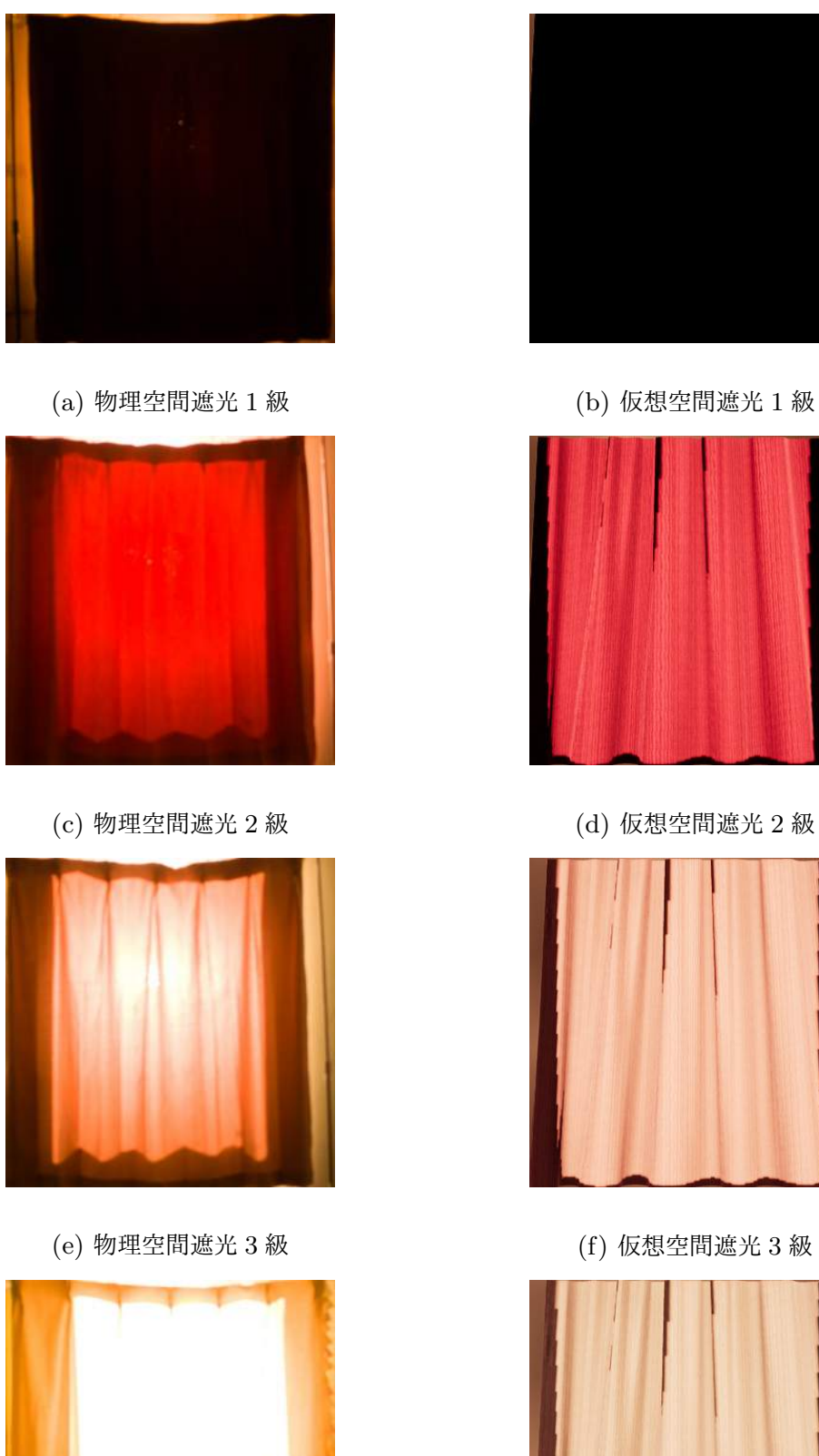

(g) 物理空間遮光等級外 (h) 仮想空間遮光等級外

図 4.14: ハロゲン照明に当てたカーテンのみの画像

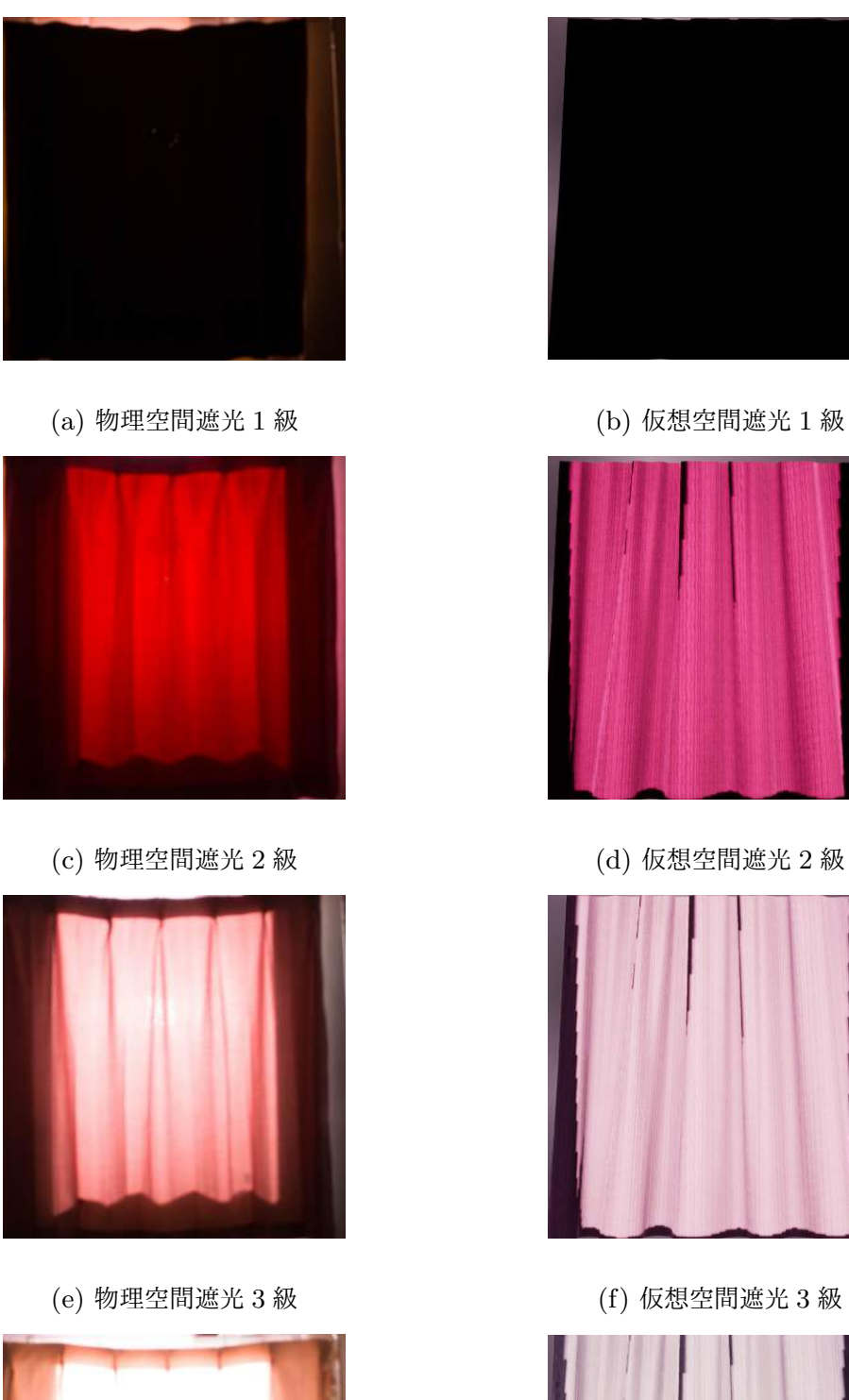

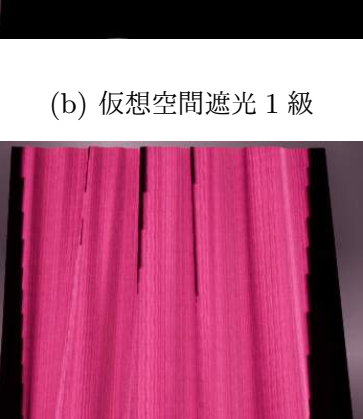

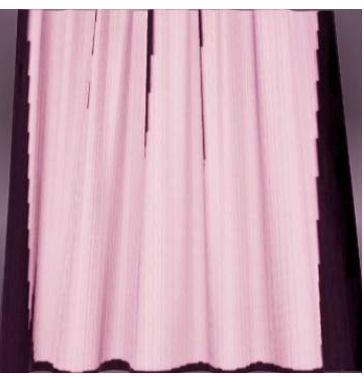

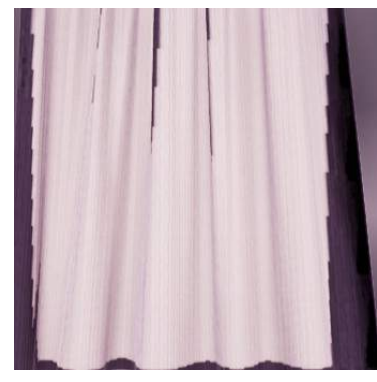

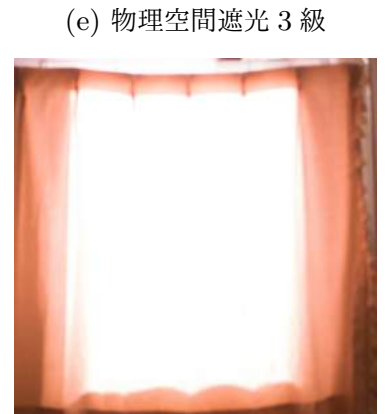

(g) 物理空間遮光等級外 (h) 仮想空間遮光等級外

図 4.15: LED 照明に当てたカーテンのみの画像

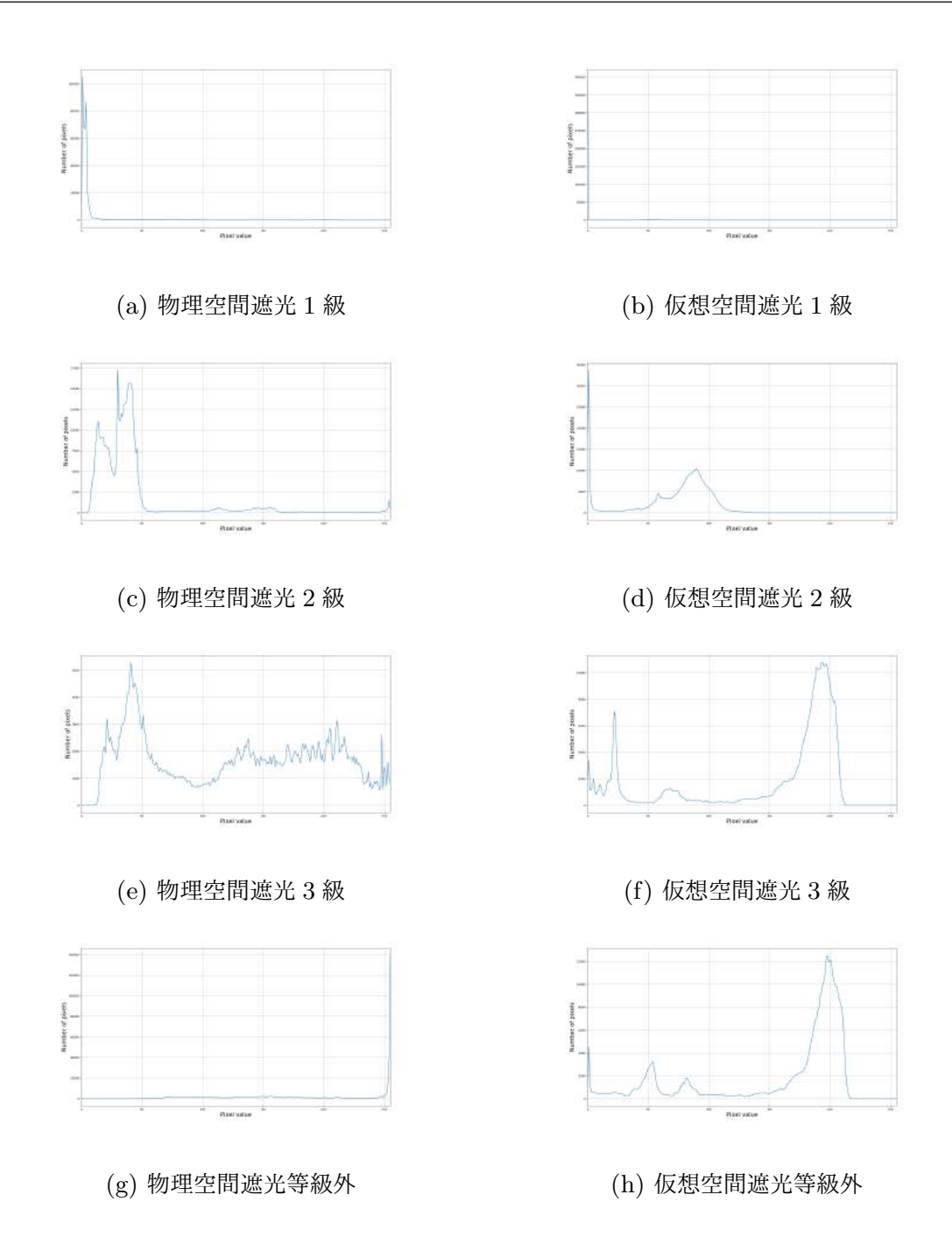

図 4.16: ハロゲン照明に当てたカーテン画像のヒストグラム

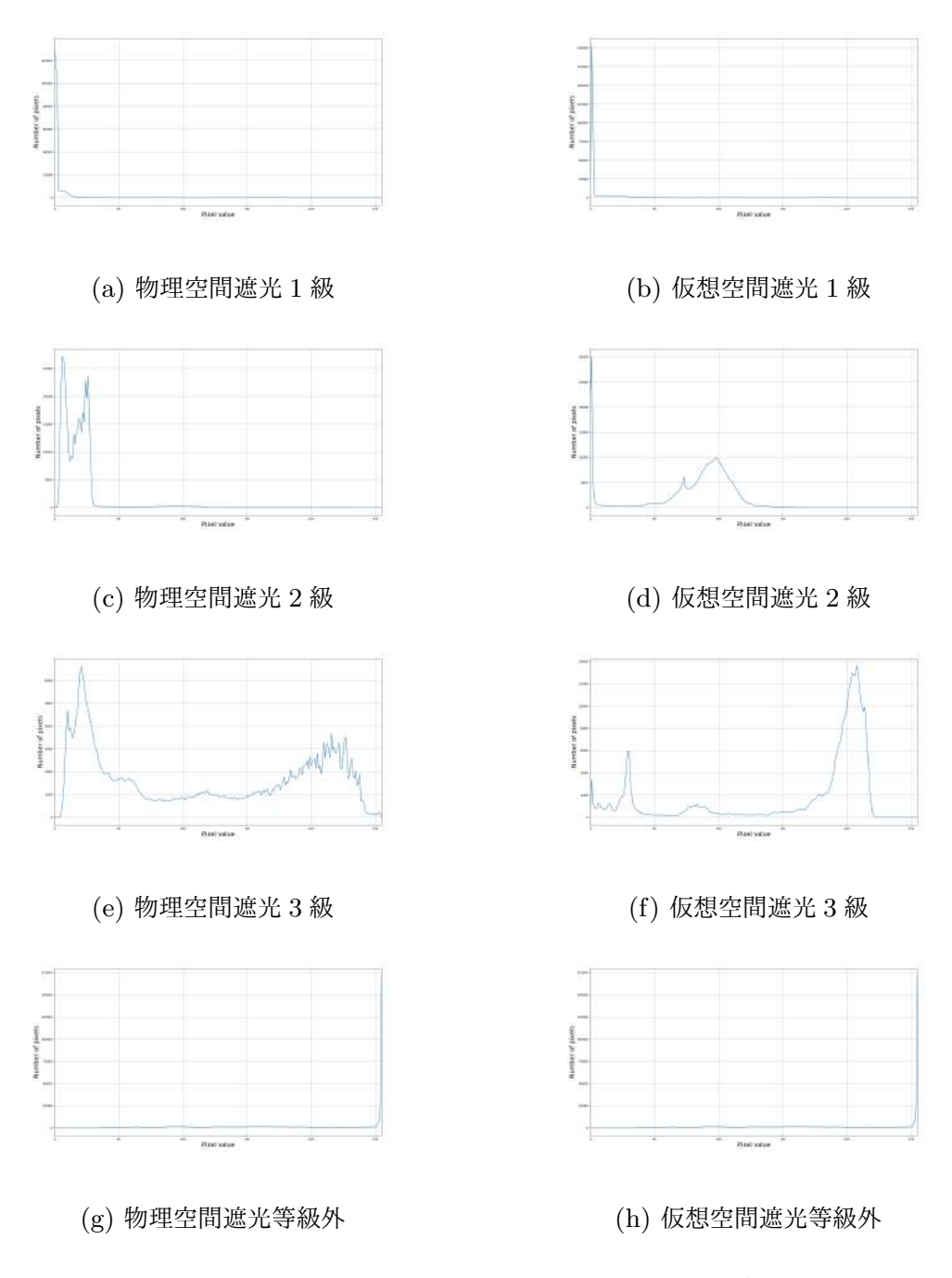

図 4.17: LED 照明に当てたカーテン画像のヒストグラム

## 4.3 考察

この節では、実験結果を参考にしながら室内全体の暗さの表現についてとカーテン 自体の透過表現について考察を行う.

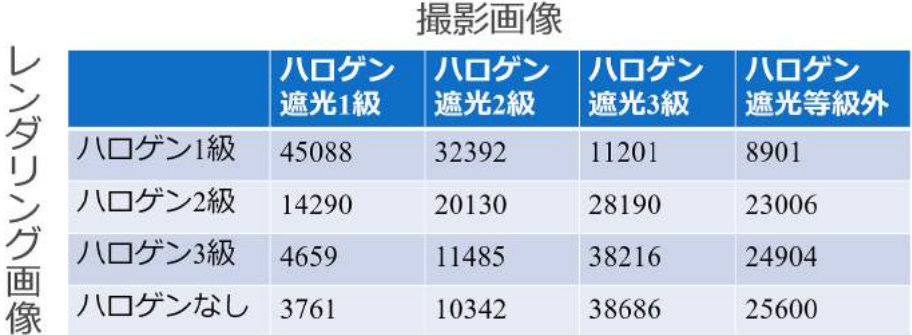

表 4.5: ハロゲン照明でのカーテン画像類似度計算結果

表 4.6: LED 照明でのカーテン画像類似度計算結果

| ンダ     |       | LED照明<br>遮光1級 | LED照明<br>遮光2級 | LED照明<br>遮光3級 | LED照明<br>遮光等級外 |  |  |
|--------|-------|---------------|---------------|---------------|----------------|--|--|
| 画<br>傢 | LED1級 | 30307         | 25744         | 6025          | 5823           |  |  |
|        | LED1級 | 15617         | 17272         | 21812         | 23362          |  |  |
|        | LED1級 | 5610          | 7709          | 42036         | 22945          |  |  |
|        | LEDなし | 4495          | 6183          | 38396         | 22971          |  |  |

#### 撮影画像

#### 4.3.1 室内全体の暗さ

表 4.3, 表 4.3 の類似度計算結果を参照すると,ハロゲン照明, LED 照明の環境下で ともに遮光 1 級,2 級カーテンは同等級のカーテンが掛かった仮想空間との類似度が他 のレンダリング画像に比べて高い結果となった.一方で,遮光 3 級と等級外のカーテ ンについては,双方とも遮光等級 2 級のレンダリング画像と類似度が高い結果となっ た.このことから,高い遮光率であるカーテンの表現はできているが,遮光 3 級と等 級外のカーテンが室内を明るくしている表現はできておらず,物理空間より暗い空間 をレンダリングすることがわかった.よって,本手法による仮想空間のレンダリング は高い遮光率であるカーテンを表現することには適しているが,遮光 3 級以下の遮光 率であるカーテンの表現には適していないと考える.DiffuseBoost によって室内の明 るさを表現しているため,遮光 3 級以下の遮光率であるカーテンを表現するためには, DiffuseBoost の数値をより大きく設定するような計算式に直す必要があると考える.

#### 4.3.2 カーテンの透過表現

表 4.5 の類似度計算結果を参照すると、遮光 1級と等級外のカーテンの透過表現は 同等級のカーテンをレンダリングした画像との類似度が他のレンダリング画像に比べ て高い結果となった.一方で遮光 2 級は遮光 1 級のカーテンと類似度が高く,遮光 3 級は遮光外のカーテンと類似度が高かった.つまり,高い遮光率を持つカーテンは遮 光1級相当の表現となり,遮光3級以下はすべて等級外相当の表現となっていること がわかる.これは,カーテンの透過光の変化量が適切でないことを示している.同様 に,表 4.6 の類似度計算結果を参照すると,遮光 1 級と遮光 3 級のカーテンは同等級 のカーテンをレンダリングした画像との類似度が高いが,遮光 2 級と等級外のカーテ ンは,それぞれのカーテンより暗いカーテンと類似度が高い結果となった.これらの ことから,本手法によるカーテンの透過表現は実際よりも暗い表現を行っていること がわかった.よって,本手法による透過表現をより明るくすることによって,改善可 能であると考える.また室内全体の暗さを比較した際も,実際の空間より暗い表現を していることがわかったため、透過表現の改善により室内全体の表現も改善すること が期待できる.

## 第 5 章

## 結論

本章では,本研究で提案したアプリについてまとめを述べ,今後の展望と今後の課 題を示す.

### 5.1 まとめ

本研究では、ドレープカーテンの遮光性能に応じた透過表現と室内全体の暗さ、色 味を仮想空間内で表現するアプリを提案した.また仮想空間をカスタマイズ可能にす ることによって,カーテンの試着を行うことができる.これは既存のアプリでは不可 能であった,カーテンの試着性能を視覚的に確認することを可能にする.

アプリを提案するにあたって,室内情報を入力するアプリを制作し,仮想空間内に 物理空間と同じ室内を構築する手法を示した.ユーザは室内と窓の寸法と窓の位置を 入力し,画像から室内の各面の色を参照することで仮想空間をカスタマイズできる.

仮想空間上では,カーテンの遮光率に合わせてカーテンモデルの表面下の色を変更 し,透過表現を行う.また GI 設定の DiffuseBoost パラメータの調整によって,カー テンによって室内全体の暗さと色が変化する様子を表現した.

検証では実際にカーテンを掛けた物理空間と,物理空間を基に構築した仮想空間に カーテンをかけ,レンダリング画像がどれほど近似しているかを暗さと色味の面から 確かめた. 遮光性が高いカーテンは類似度が低い結果となったが, 遮光性が低いカー テンは近似した暗さ,色味をシミュレートできていることがわかった.

### 5.2 課題と展望

検証でも判明したように,遮光性の高いカーテンは類似度の低い結果となったため, 計算式の改善を行う必要がある。また、アプリとしての評価を行っていないため、印 象評価を行う必要がある.また本手法のライティングにはカーテンモデルの形状を考 慮していないため,カーテンのひだの変化による透過表現の変化には対応できない. よってカーテンモデルを考慮する計算式を示す必要がある. 本研究では、ユーザがカ スタマイズした仮想空間でシミュレーションを行って試着への利用に繋げているが, 実際の室内は家具が置いてあったり,壁が装飾されていることがある.その点に対応 し,カスタマイズ性を高めて試着システムとしての質を高める必要がある.

今後の展望として,現在は仮想空間の外光は固定してユーザに室内を見せる設計で あるが,様座な時間帯でのシミュレーションを目指すために外光を可変にする予定 である.さらに部屋の方角や天候によって外光の入り方は変わるため,ユーザ入力の 際にそれらの情報を入力できるよう検討中である. また画面内での鑑賞だけでなく, ヘッドマウントディスプレイによる鑑賞によって没入間を高め,室内の様子をさらに 詳しく把握できると考える.

## 謝辞

本研究を進めるにあたり,主指導教員の宮田一乘教授から,丁寧かつ熱心なご指導を 賜りました.ここに感謝の意を表します.この論文の提出が終わる最後の最後までご 迷惑をおかけしたのにもかかわらず,優しくしてくださったことに感動いたしました.

また本研究を進めるにあたり,具体的で明確なアドバイスをいつもいただいていた 浦助教に感謝の意を表します.特に就活の時期では,今まで意識していなかった言葉 の繋がりというものを教えていただきました.

また本研究を進めるにあたり,金沢市に店を置くかあてんや様にカーテン生地の調 査のご協力をしていただきました.感謝申し上げます.

そして修士 2 年生という 1 年を共に過ごし,楽しいことも辛いことも共有した同研 究室のメンバーである, Wang Hongyu 氏, 西澤氏, 畠山氏に感謝いたします. いろ んな意味で,あなた方がいなければ今この文を書くこともできなかったことだろうと 思います. 重ねて感謝申し上げます.

それに関連して,忙しく家に帰れない深夜に優しく迎えてくださった熊澤氏をはじ めとする金井研究室メンバーの皆様に感謝申し上げます.様々な研究室の方々が集ま り,いつも賑やかな場所を提供していただきました.

忙しい時期になってからは,田上氏の手料理によって癒しを提供していただきまし た.他の宮田研究室の後輩の皆様も個性豊かな方々で,いつも楽しい時間を過ごさせ ていただきました.留学生の方々と飲むお酒はとても楽しく,おいしかったです.

最後になりましたが,これまで温かい目で見守ってくれた本学,地元の友人たちや 家族に,深く感謝申し上げます.

## 参考文献

- [1] 2018/01/26 「かあてんや」 http://curtain-ya.com/
- [2] 2018/01/28 「インテリア用語集 日本インテリアファブリックス協会」 http://www.nif.or.jp/study/glossary/index.html#!word19
- [3] 2018/01/26 「自主企画アンケート結果 -カーテン・ブラインド-」 https://www.myvoice.co.jp/biz/surveys/17107/index.html
- [4] 2018/01/29 「NIF 機能性表示マーク」 http://nif.or.jp/mark/index.html
- [5] 2018/01/28 「暖房効率を高めるドレープカーテンの保温性能」 http://www.kawashimaselkon.co.jp/products/interior/ ordercurtain/im/navi/functio
- [6] 2018/01/29 「カーテンの遮光性試験方法」 http://kikakurui.com/l/L1055-2009-01.html
- [7] 2018/01/31 「遮光マークの試験方法及び判定基準」 http://nif.or.jp/mark/images/performance 01 2013.pdf
- [8] 2018/01/29「カーテン天国」https://www.rakuten.ne.jp/gold/tengoku/shakou.html
- [9] 2018/01/31 「カーテン専科 カーテン試着システム」 http://www.curtain-senka.co.jp/fitting/index.htm n keepwarm.html
- [10] 2018/01/26 「コーディネート・シミュレーター 【着せ替えカーテン】」 http://www.bicklycurtain.com/?tid=3&mode=f317
- [11] 2018/01/26 「お部屋模様替えアプリ「LIFULL HOME'S Room Style AR」公開」 https://lifull.com/news/10133/
- [12] 飛谷謙介, 石田適志, 野村修平, 長田典子 (2013) 「Microfacet BSDF モデルを用いた織布 の CG 表現」, 精密工芸会誌, Vol.79, No11,1165
- [13] 2018/01/26 「AR MeasureKit」 https://itunes.apple.com/app/id1258270451
- [14] 2018/02/01 「python」 https://www.python.org/
- [15] 2018/02/02 「Epic Games Unreal Engine」 https://www.unrealengine.com/ja/what-is-unreal-engine-4
- [16] 2018/02/05 「JIS 規格詳細画面」 http://www.jisc.go.jp/app/jis/general/ GnrJISNumberNameSearchList?toGnrJISStandardDetailList
- [17] 2018/02/05 「x-rite ColorChecker Passport」 http://xritephoto.com/colorchecker-passport-photo
- [18] 2018/02/07 「Adobe Lightroom」 https://www.adobe.com/jp/creativecloud/photography.html
- [19] 2018/02/06 「日本照明委員会 (JCIE)」

http://www.ciejapan.or.jp/?p=218